**Česká zemědělská univerzita v Praze**

**Provozně ekonomická fakulta Katedra informačních technologií**

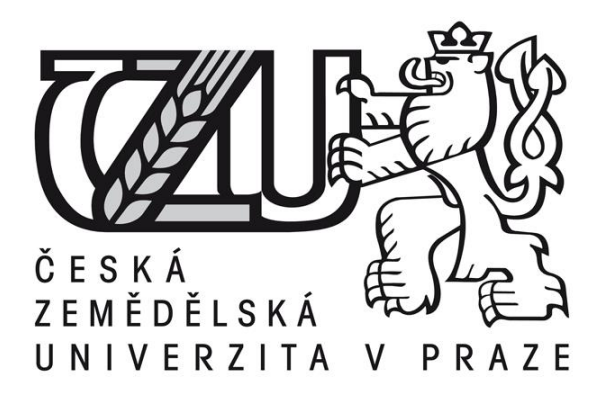

## **Bakalářská práce**

**Virtuální server – analýza nasazení**

**Filip Varga**

**© 2015 ČZU v Praze** 

## ČESKÁ ZEMĚDĚLSKÁ UNIVERZITA V PRAZE

Katedra informačních technologií Provozně ekonomická fakulta

# **ZADÁNÍ BAKALÁŘSKÉ PRÁCE**

## Varga Filip

Informatika

Název práce Virtuální server - analýza nasazení

Anglický název Virtual private server - analysis of implementation

#### Cíle práce

Bakalářská práce je tematicky zaměřena na porovnání virtualizačních řešení. Hlavním cílem práce je porovnat nabídku virtualizačních řešení z hlediska rychlosti. Dílčí cíle jsou:

- analyzovat možnosti nasazení
- stanovení výkonových kriterií
- na vybraném virtuálním serveru provést ověřovací měření

#### **Metodika**

Metodika řešené problematiky bakalářské práce je založena na analýze odborné literatury a online odborných zdrojů. Bude vypracována metodika pro základní testování výkonových parametrů virtuálních serverů. Testování výkonu bude realizováno pomocí dostupných nástrojů na virtuálních serverech. Na základě získaných poznatků bude formulován závěr práce.

#### Harmonogram zpracování

1) Příprava a studium odborných informačních zdrojů, upřesnění dílčích cílů práce a volba postupu řešení: 6/2014

- 2) Zpracování přehledu řešené problematiky dle informačních zdrojů: 7/2014 8/2014
- 3) Vypracování vlastního řešení, diskuse a zhodnocení výsledků: 9/2014 10/2014
- 4) Tvorba finálního dokumentu bakalářské práce: 11/2014 2/2015
- 5) Odevzdání bakalářské práce a teze: 3/2015

Česká zemědělská univerzita v Praze \* Kamýcká 129, 165 21 Praha 6 - Suchdo

## Rozsah textové části **program na program na program na program na program** na program na program na program na p

30 stran

#### Klíčová slova

Virtual Private Server (VPS), Virtualization, VMware

#### Doporučené zdroje informací

TROY, Ryan. VMware Cookbook: A Real-World Guide to Effective VMware Use.: O'Reilly Media, June 25, 2012. ISBN 1449314473.

GRANNEMAN, Scott. Linux Phrasebook.: Sams Publishing, June 22, 200. ISBN 0672328380.

HATCHER, Paul. VirtualBox 4.2 for the Complete Beginner.: Amazon Digital Services, Inc., Sep 15, 2012. ISBN B009BSC0VE. PORTNOY, Matthew. Virtualization Essentials.: Sybex, May 1, 2012. ISBN 1118176715.

HESS, Kenneth, Amy Newman. Practical Virtualization Solutions: Virtualization from the Trenches.: Prentice Hall, October 22, 2009. ISBN 9780137142972.

#### Vedoucí práce

Vasilenko Alexandr, Ing.

#### Termín odevzdání

březen 2015

Elektronicky schváleno dne 31.10.2014

#### Elektronicky schváleno dne 11.11.2014

Ing. Martin Pelikán, Ph.D. Děkan fakulty

Ing. Jiří Vaněk, Ph.D. Vedoucí katedry

Čestné prohlášení

Prohlašuji, že svou bakalářskou práci "Virtuální server – analýza nasazení" jsem vypracoval samostatně pod vedením vedoucího bakalářské práce a s použitím odborné literatury a dalších informačních zdrojů, které jsou citovány v práci a uvedeny v seznamu literatury na konci práce. Jako autor uvedené bakalářské práce dále prohlašuji, že jsem v souvislosti s jejím vytvořením neporušil autorská práva třetích osob.

V Praze dne  $16.3.2015$ 

#### Poděkování

Rád bych touto cestou poděkoval Ing. Alexandru Vasilenkovi za vedení a konzultace k práci a své rodině a přítelkyni za motivaci a podporu nejen při psaní práce, ale i po celou dobu studia.

## **Virtuální server – analýza nasazení**

## Virtual private server – analysis of implementation

**----------------------------------------------------------------------**

#### **Souhrn**

Bakalářská práce se zaměřuje na porovnání několika virtualizačních řešení z hlediska rychlosti poskytované virtualizovaným strojům. Popisuje druhy virtualizace a jejich nejčastější zástupce. V praktické části se věnuje definování zvolených testů, které měří výkonnost procesorů, fyzické paměti, zápis a čtení z disků a celkovou výkonnost systému a jejich výsledkům a jejich celkovému zhodnocení.

#### **Summary**

This bachelor thesis is focused on comparison of several virtualization solutions based on performance of the guest operating systems. It describes different virtualization types and their most common representatives. Practical part of the thesis defines chosen tests which measure performance of processors, physical memory, disk read and write operations and overall system performence and evaluates on the results.

**Klíčová slova:** Virtualizace, Virtual Private Server (VPS), VMware, Workstation, VirtualBox, Microsoft, Hyper-V, KVM

**Keywords**: Virtualization, Virtual Private Server (VPS), VMware, Workstation, VirtualBox, Microsoft, Hyper-V, KVM

## Obsah

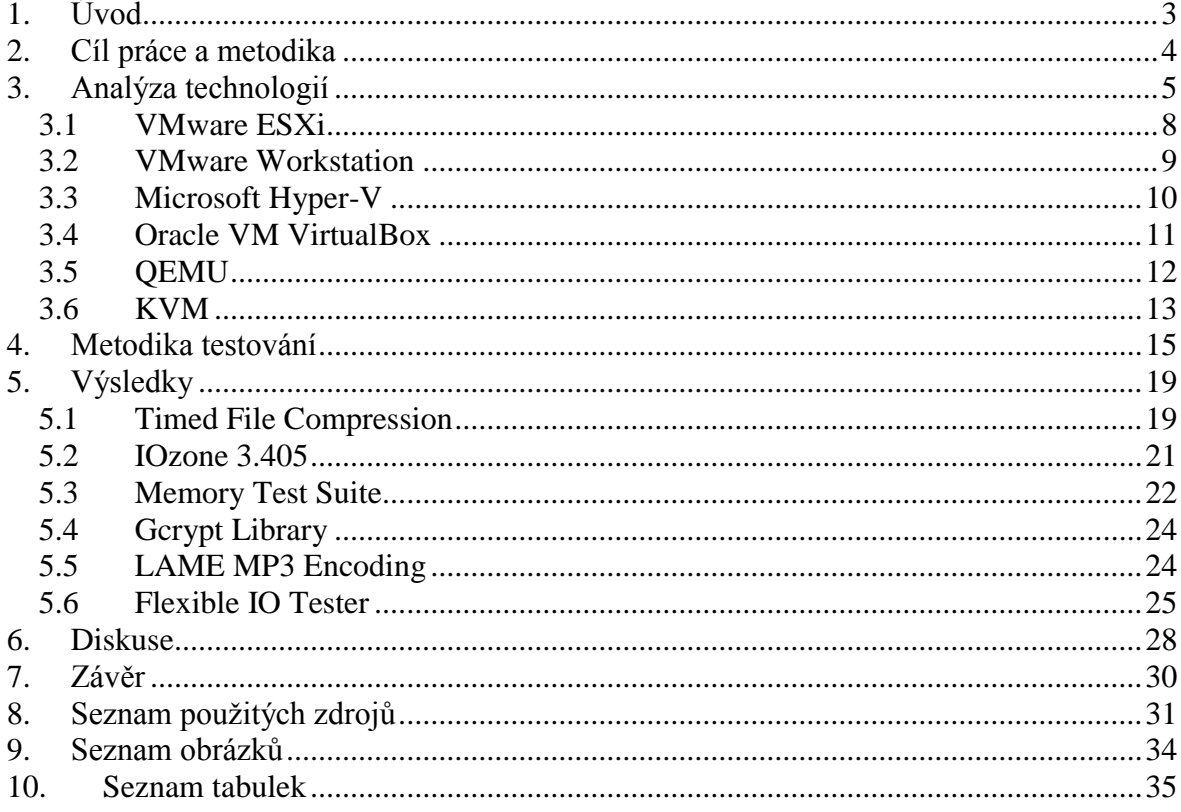

## <span id="page-7-0"></span>**1. Úvod**

S nárůstem výkonu počítačových komponent a v poslední době kladeném důrazu na úsporu a konsolidaci zdrojů se s virtualizací můžeme setkat čím dál tím častěji, a to i v domácím použití. Její počátky sahají až do 60. let 20. století a firmě IBM, v současnosti jsou hlavními hráči na trhu firmy jako VMware, Microsoft, Citrix nebo Oracle.

Díky tomuto vývoji je virtualizace rychle se rozvíjejícím odvětvím s množstvím alternativ pro firemní i běžné uživatele nejen z oblasti komerčního, ale i svobodného software.

Jelikož jsou virtuální stroje odděleny od fyzického hardwaru, přináší virtualizace mnoho výhod, ať již provozování více různých systémů najednou, přesouvání na jiný hardware v případě selhání a tím umožněné vyšší dostupnosti provozovaných řešení, vytváření "obrazů" systému s možností se kdykoliv vrátit do předchozího či přímo výchozího stavu a tím usnadnění vývoje nebo testování.

Virtualizace pomáhá lépe využít dostupné hardwarové prostředky – processor v málo připadech běží na 100% svého výkonu po celou dobu provozu, můžeme tedy využít jeho potenciál naplno. Napomáhá bezpečnosti, je možné oddělit běh jednotlivých programů na jednom hardwaru. Zjednodušuje i administraci systémů, umožnuje konsolidaci fyzických zdrojů, tím vším přispívá k úspoře finančních prostředků.

Virtualizaci je možno rozdělit do několika kategorií od emulace, přes aplikační až po plnou virtualizaci, které tato bakalářská práce blíže představuje. Dále se ve své praktické části zaměřuje na plnou virtualizaci a porovnání dostupných virtualizačních technologií z hlediska rychlosti hostovaného systému při stejných hardwarových zdrojích.

### <span id="page-8-0"></span>**2. Cíl práce a metodika**

Bakalářská práce je tematicky zaměřena na porovnání virtualizačních řešení. Hlavním cílem práce je porovnat nabídku virtualizačních řešení z hlediska rychlosti. Dílčí cíle jsou:

- analyzovat možnosti nasazení
- stanovení výkonových kritérií
- na vybraném virtuálním serveru provést ověřovací měření

Metodika řešené problematiky bakalářské práce je založena na analýze odborné literatury a online odborných zdrojů. Je vypracována metodika pro základní testování výkonových parametrů virtuálních serverů. Testování výkonu je realizováno pomocí dostupných nástrojů na virtuálních serverech. Na základě získaných poznatků je formulován závěr práce.

#### <span id="page-9-0"></span>**3. Analýza technologií**

Důvodů k nasazení virtualizace může být celá řada. Některé z nich mohou zahrnovat:

- Izolování běhu více aplikací, ať už z důvodu zvýšení bezpečnosti nebo spravovatelnosti prosředí
- Izolování běhu aplikace od operačního systému, umožnění fungování aplikace na jiném systému, než pro který byla navržena
- Zrychlení běhu aplikace rozložením zátěže na více systémů
- Optimalizace využití hardwaru, snížení množství času, kdy je v klidovém režimu
- Zvýšení spolehlivosti a dostupnosti aplikace díky redundanci v případě selhání jedné komponenty jsou virtualizační technologií poskytnuty jiné zdroje pro běh. [1]

Pokud se začne hovořit o virtualizaci bez dalších upřesňujících adjektiv, většině lidí se vybaví virtualizace celých strojů, která je na pochopení nejjednodušší. Při této metodě se abstrakce objevuje mezi operačním systémem a hardwarem v podobě hypervisoru. Hypervisor rozděluje fyzické zdroje počítače jako procesor a paměť mezi virtuální stroje. Tyto stroje pak mají virtuální pevné disky, síťové adaptéry a další zdroje nezávislé na skutečném hardwaru. [2]

Virtualizace je tedy ve zkratce technika sloužící k oddělení hardwarových prostředků od samotného systému. Kromě virtualizace celých stojů však existuje několik dalších úrovní takové abstrakce, které si dále blíže představíme:

#### **Emulace**

Je simulován celý hardware, což má velký vliv na výkon, a proto je tímto způsobem možné virtualizovat většinou pouze výrazně starší hardware, než na jakém je virtualizace prováděna. Tento typ je používán při nedostupnosti originálního hardwaru,

např. z důvodu jeho zastarání (populární je provozování her ze starých konzolí na současných PC).

#### **Plná virtualizace**

Je simulováno dostatečné množství hardwaru, aby byl umožněn běh hostovaného systému na stejné platformě. Virtuální stroj nemusí vůbec poznat, že běží ve virtualizovaném prostředí. To obstarává již v úvodu zmíněná vrstva jménem hypervisor, který na jedné straně komunikuje s hardwarem a na straně druhé poskytuje virtualizovaným operačním systémům jednotné prostředky. [3] Toho může být docíleno dvěma způsoby, které byly popsány již v roce 1974 v práci nazvané "Formal Requirements for Virtualizable Third Generation Architectures". [4]

#### *Hosted hypervisor*

Tím dostupnějším je provozování hypervisoru již nad nějakým operačním systémem. To zvětšuje množinu dostupného hardwaru, nicméně pochopitelně dochází k plýtvání hardwarových prostředků z důvodu nutnosti provozování dalšího systému jako základu. Tento způsob je tak vhodný spíše pro personální použití než profesionální. Zástupci této skupiny jsou například Microsoft Virtual PC, Oracle VirtualBox, VMware Workstation, QEMU.

#### *Bare-metal hypervisor*

Druhou metodou je vrstva vložená přímo mezi hardware a virtualizovaný systém, který umožňuje efektivní využívání prostředků s nízkou ztrátou výkonu, bohužel, často je limitován podporovaným hardwarem.

Výrazným zástupcem této skupiny je VMware ESXi a Microsoft Hyper-V.

Hranice mezi těmito typy hypervisorů nemusí být vždy jasně daná, například použitím KVM se může stát z obyčejného Linuxového systému bare-metal hypervisor. [5]

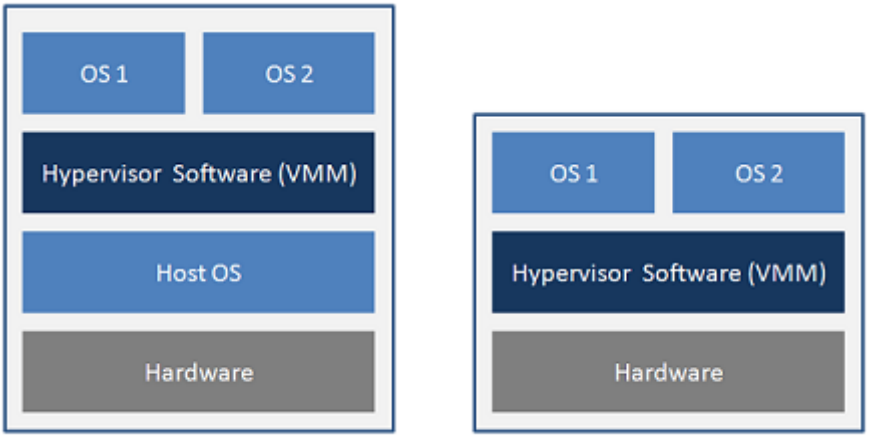

**Hosted Architecture** 

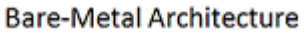

<span id="page-11-0"></span>**Obrázek 1 – Srovnání Hosted a Bare-metal hypervisorů [6]**

#### **Virtualizace na úrovni OS**

Stejně jako u jiných metod zde na jednom fyzickém stroji funguje více strojů virtuálních, ale při tomto způsobu sdílejí stejné jádro. Každý virtuální systém je tedy nezávislý na ostatních, ale nevýhodou je možnost provozování pouze stejných hostovaných operačních systémů.

Příkladem tohoto způsobu je OpenVZ. [7]

#### **Aplikační virtualizace**

Při tomto způsobu se nevirtualizuje celý operační systém, ale pouze zdroje pro jednotlivé aplikace. Aplikace tedy běží v malém virtuálním prostředí, které obsahuje prostředky nutné ke spuštění a které je vrstvou mezi operačním systémem a aplikací a zabraňuje konfliktům mezi aplikací a operačním systémem, nebo mezi aplikacemi navzájem. [8]

V tomto kontextu tedy pojem virtualizace spíše ukazuje na oddělení aplikací od sebe, než na přímou hardwarovou virtualizaci.

Mezi příklady se řadí Microsoft Application Virtualization, Citrix XenApp, VMware ThinApp, Novell ZENworks Application Virtualization a další.

#### **Virtualizační software**

V této části bude blíže představeno několik nejrozšířenějších nástrojů z kategorie plné virtualizace, na kterou se tato práce zaměřuje. Zastoupeny jsou nejrozšířenější řešení jak z oblasti hosted, tak bare-metal hypervisorů.

#### <span id="page-12-0"></span>**3.1 VMware ESXi**

VMware je v dnešní době na špici virtualizačních řešení a nabízí širokou škálu produktů od osobních po vysoce profesionální nástroje.

ESXi je tzv. bare-metal hypervisor, neinstaluje se tedy jako aplikace, ale jako celý systém. Obsahuje vlastní mikrojádro "vmkernel", které bylo původně spouštěno z Linuxového jádra (do verze 4.1, ještě označované jako ESX). Novější verze už pod názvem ESXi Linuxové jádro neobsahují, ale využívají modul "vmklinux", který komunikuje s moduly obsluhujícími hardware, které jsou odvozené od těch implementovaných v samotném Linuxu. [9]

ESXi je možné nainstalovat pouze na podporovaný hardware, jehož seznam lze nalézt na stránkách http://www.vmware.com/resources/compatibility/search.php

Na jednom ESXi serveru může běžet až 512 virtuálních strojů, mezi které můžeme rozdělit 320 logických procesorů (maximum 64 na jeden virtuální systém), každému stroji můžeme přiřadit až 1TB RAM a 62 TB úložného prostoru. [10]

Velkou výhodou tohoto řešení je fakt, že jej lze v omezené verzi získat zdarma, nicméně omezení nejsou nijak drastická. Narozdíl od předchozí verze byl odstraněn limit 32 GB fyzické paměti a zůstal pouze limit na 8 virtuálních CPU pro virtualizovaný stroj. [11]

Pro ovládání ESXi serveru je používán vSphere Client jako aplikace pro desktop nebo jako webová aplikace. Od verze 5.5 už jsou některé funkce dostupné pouze pro webové rozhraní.

| ø                                                                                                    |                                                                                                    | vSphere Web Client                                                                                                    |                                  |                                                                                                    |                                                                                                    |                                | $ -$<br>$\mathbf{X}$                  |
|----------------------------------------------------------------------------------------------------|----------------------------------------------------------------------------------------------------|----------------------------------------------------------------------------------------------------|----------------------------------|----------------------------------------------------------------------------------------------------|----------------------------------------------------------------------------------------------------|--------------------------------|---------------------------------------|
| <b>vm</b> ware vSphere Web Client<br>U   root@localos -   Help -   Q. Search<br>$A$ $B$                                                                                                    |                                                                                                    |                                                                                                    |                                  |                                                                                                    |                                                                                                    |                                |                                       |
| D 50 I<br>4 vCenter                                                                                                    | esxi Actions -                                                                                                    |                                                                                                    |                                  |                                                                                                    |                                                                                                    | $\equiv$ *                     |                                       |
| D<br>$\Omega$<br>Û<br>日                                                                                                    | Getting Started<br>Summary                                                                                                | Monitor<br>Manage Related Objects                                                                                                  |                                  |                                                                                                    |                                                                                                    |                                | ▼ 3 Recent Tasks<br>$\Box$            |
| ← <mark>+</mark> vcenter<br>$\blacktriangleright$ $\blacksquare$ Datacenter<br>$\mathbf{v}$ <b>E</b> esxi<br>cbrarent61-ThinkPad T61p conversion<br>os2warp3-OS/2 Warp<br>Fig. rhel6-RHEL6 64 custom install<br>vcenter-VMware vCenter Server Appliance<br>vzilla-Windows Server 2012 Essentials<br>Windows 7-Hamachi VPN Gateway<br>windows81-Windows 8.1 Preview | esxi<br>Model:<br>Processor Type:<br>Logical Processors: 8<br>NIC <sub>s:</sub><br>Virtual Machines:<br>State:<br>Uptime: | To Be Filled By O.E.M. To Be Filled By<br>O.E.M.<br>Intel(R) Core(TM) i7-2600 CPU @ 3.40GHz<br>$\mathbf{Q}$<br>Connected<br>2 days |                                  | CPU<br><b>USED: 2.22 GHz</b><br><b>MEMORY</b><br><b>USED: 16.33 GB</b><br><b>STORAGE</b><br><b>USED: 10.20 TB</b> | FREE: 11.35 GHz<br>CAPACITY: 13.57 GHz<br>FREE: 15.40 GB<br>CAPACITY: 31.72 GB<br>FREE: 6.59 TB<br>CAPACITY: 16.79 TB |                                | Running<br>Failed<br>All              |
| windows81p-Windows 8.1 Preview x64<br>ws2012r2e-Windows Server 2012 R2 Essenti                                                                                                    | Quick stats on esxi is not up-to-date                                                                                     |                                                                                                    |                                  |                                                                                                    |                                                                                                    |                                | My Tasks -<br><b>More Tasks</b>       |
|                                                                                                    | Hardware<br>$\Box$                                                                                                    |                                                                                                    | Configuration<br>$\Box$          |                                                                                                    |                                                                                                    | ▼ / Work In Progress<br>$\Box$ |                                       |
|                                                                                                    | Manufacturer                                                                                                    | To Be Filled By O.E.M.                                                                                                    | ESX/ESXi Version                 |                                                                                                    | VMware ESXi, 5.5.0, 1266856                                                                                           |                                |                                       |
|                                                                                                    | Model<br>$\triangleright$ $\Box$ CPU                                                                                      | To Be Filled By O.E.M.<br>4 CPUs x 3.39 GHz                                                                                        | Image Profile<br>vMotion Enabled | No.                                                                                                    | ESXi-5.5.0-1266856-standard                                                                                           |                                |                                       |
|                                                                                                    | > Memory                                                                                                    | 16,717 MB / 32,485 MB                                                                                                    | vSphere HA State                 | (2) N/A                                                                                                    |                                                                                                    |                                |                                       |
|                                                                                                    | ▶ 2 Virtual Flash Resource   0.00 B / 0.00 B                                                                              |                                                                                                    | > Host Configured for FT No      |                                                                                                    |                                                                                                    |                                |                                       |
|                                                                                                    | $\triangleright$ <b>O</b> Networking                                                                                      | esxi.ri.cox.net                                                                                                    | EVC Mode                         | Disabled                                                                                                    |                                                                                                    |                                | $\sim$ $\frac{1}{2}$ Alarms<br>$\Box$ |
|                                                                                                    | $\triangleright$ $\Box$ Storage                                                                                           | 7 Datastore(s)                                                                                                    |                                  |                                                                                                    |                                                                                                    |                                | All (0) New (0) Acknowled             |
|                                                                                                    |                                                                                                    |                                                                                                    | Tags<br>$\Box$                   |                                                                                                    |                                                                                                    |                                |                                       |
|                                                                                                    | Fault Tolerance                                                                                                    | Ы                                                                                                    | Assigned Tag                     | Category<br>This list is empty.                                                                                   | Description                                                                                                    |                                |                                       |
|                                                                                                    | Fault Tolerance Version<br><b>Total Primary VMs</b>                                                                       | $5.0.0 - 5.0.0 - 5.0.0$<br>÷.                                                                                                    |                                  |                                                                                                    |                                                                                                    |                                |                                       |
|                                                                                                    | Powered On Primary VMs                                                                                                    | $\overline{\phantom{a}}$                                                                                                    |                                  |                                                                                                    |                                                                                                    |                                |                                       |
|                                                                                                    | <b>Total Secondary VMs</b>                                                                                                | $\sim$                                                                                                    |                                  |                                                                                                    |                                                                                                    |                                |                                       |
|                                                                                                    | Powered On Secondary VMs                                                                                                  | $\sim$                                                                                                    |                                  |                                                                                                    |                                                                                                    |                                |                                       |
|                                                                                                    |                                                                                                    |                                                                                                    |                                  |                                                                                                    |                                                                                                    | $\star$                        |                                       |

<span id="page-13-1"></span>**Obrázek 2 - vSphere Web Client [12]**

#### <span id="page-13-0"></span>**3.2 VMware Workstation**

VMware Workstation je z kategorie hosted hypervisorů. Jedná se o vůbec první produkt společnosti VMware představen již v roce 1999. Od verze 11 z prosince roku 2014 je vyžadován 64 bitový processor a 64 bitový hostovaný systém. Virtuálnímu stroji je možné přiřadit až 16 CPU, 8 TB virtuální disk a 64 GB paměti RAM. Je možné dokonce přiřadit až 2 GB paměti grafické karty a díky podpoře OpenGL 2.1 a DirectX 9.0c provozovat některé náročnější grafické aplikace. [13]

Zatímco Workstation je komerční software, existuje i zjednodušená verze VMware Player s omezenou funkcionalitou zdarma pro osobní použití. [14]

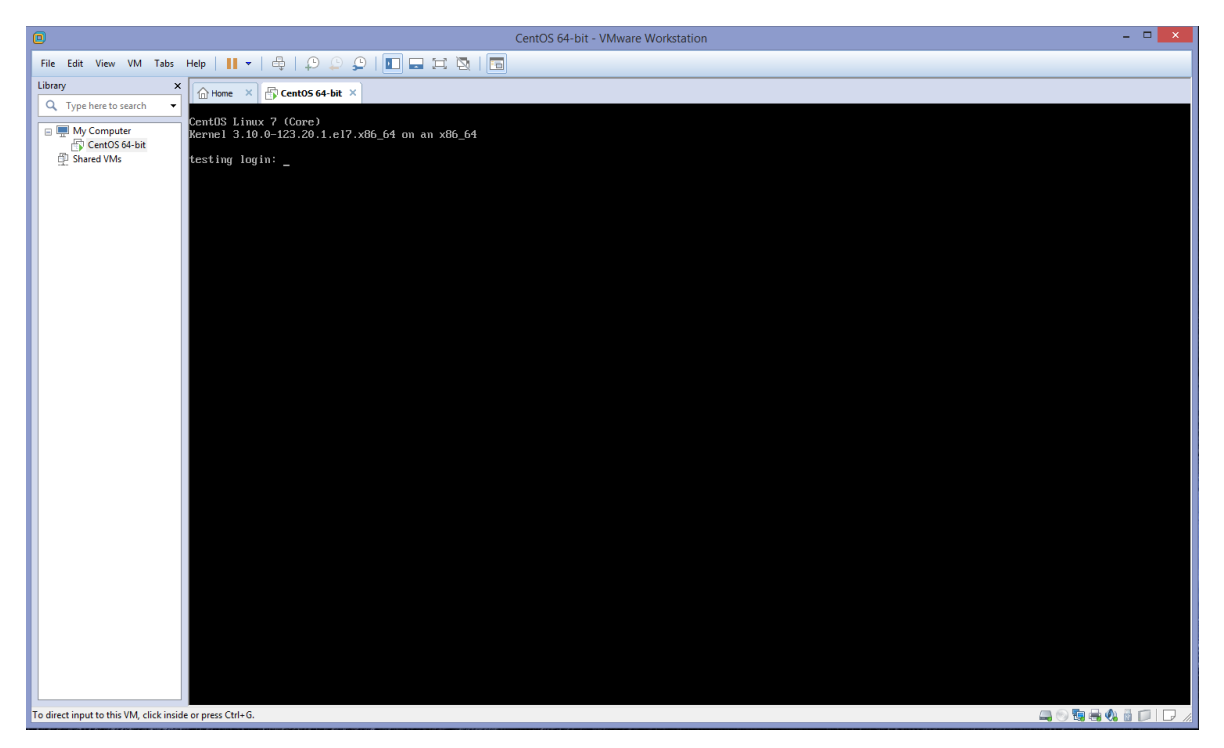

**Obrázek 3 - VMware Workstation 11**

#### <span id="page-14-1"></span><span id="page-14-0"></span>**3.3 Microsoft Hyper-V**

Hyper-V je hypervisor od firmy Microsoft. Původně byl pouze součástí nekterých edic Windows Server 2008, ale stal se z něj samostatný nástroj, který lze provozovat jako Microsoft Hyper-V Server, nebo v rámci Windows Serveru 2008 R2, Windows Serveru 2012 a 2012 R2 a Windows 8 a 8.1 Pro a Enterprise.

Omezení Hyper-V jsou 1024 virtuálních strojů (v clusteru až 8000), 320 procesorů, 4 TB paměti. Každému virtuálnímu stroji lze přiřadit až 64 virtuálních procesorů, 1TB RAM 64 TB disk. To vše lze získat zdarma a v těchto parametrech je tedy lepší než VMware ESXi. [15]

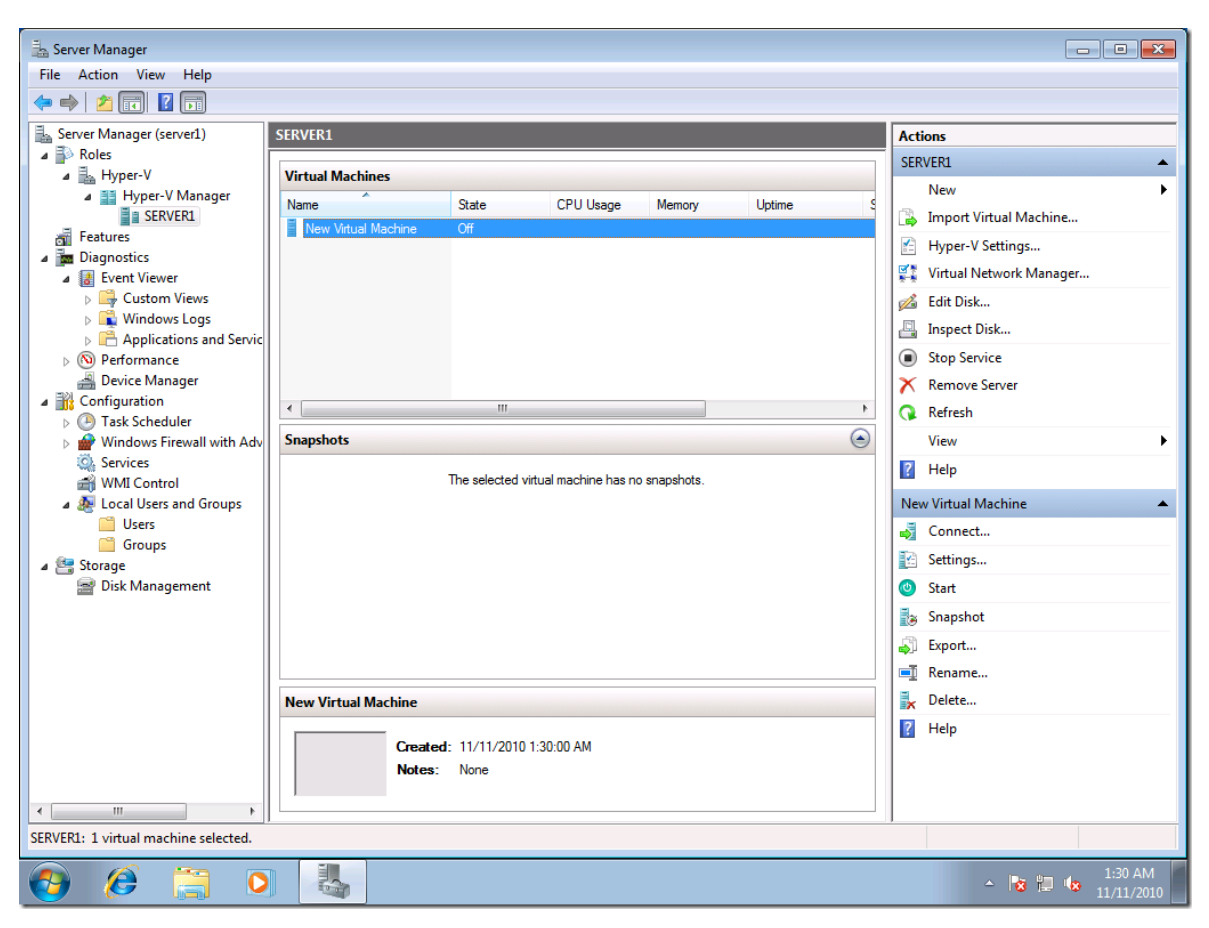

**Obrázek 4 - System Center Virtual Machine Manager [16]**

#### <span id="page-15-1"></span><span id="page-15-0"></span>**3.4 Oracle VM VirtualBox**

VirtualBox je multiplatformní virtualizační nástroj, původně vyvíjený německou firmou Innotek, kterou v roce 2008 koupila společnost Sun, která byla sama v roce 2010 koupena firmou Oracle. [17]

Původně byl dostupný bezplatně pod licencí VirtualBox Personal Use and Evaluation License (PUEL). V roce 2007 vznikla VirtualBox Open Source Edition (OSE) pod licencí GNU GPL verze 2. Od verze 4 vydané v roce 2010 je základní balíček distribuován pod GPLv2 licencí a proprietární komponenty jako podpora USB 2.0, Remote Desktop Protocol nebo Preboot Execution Environment jsou vydávány v samostatném Oracle VM VirtualBox extension pack pod PUEL licencí, která umožnuje software používat pro osobní, výukové a zkušební účely zdarma. [18]

Podporuje až 256 logických jader (Windows verze 64), maximum na jeden virtuální stroj je 32 jader, počet virtualizovaných systémů je bez omezení, přidělená paměť je až 1TB a disková kapacita až 2TB. [19]

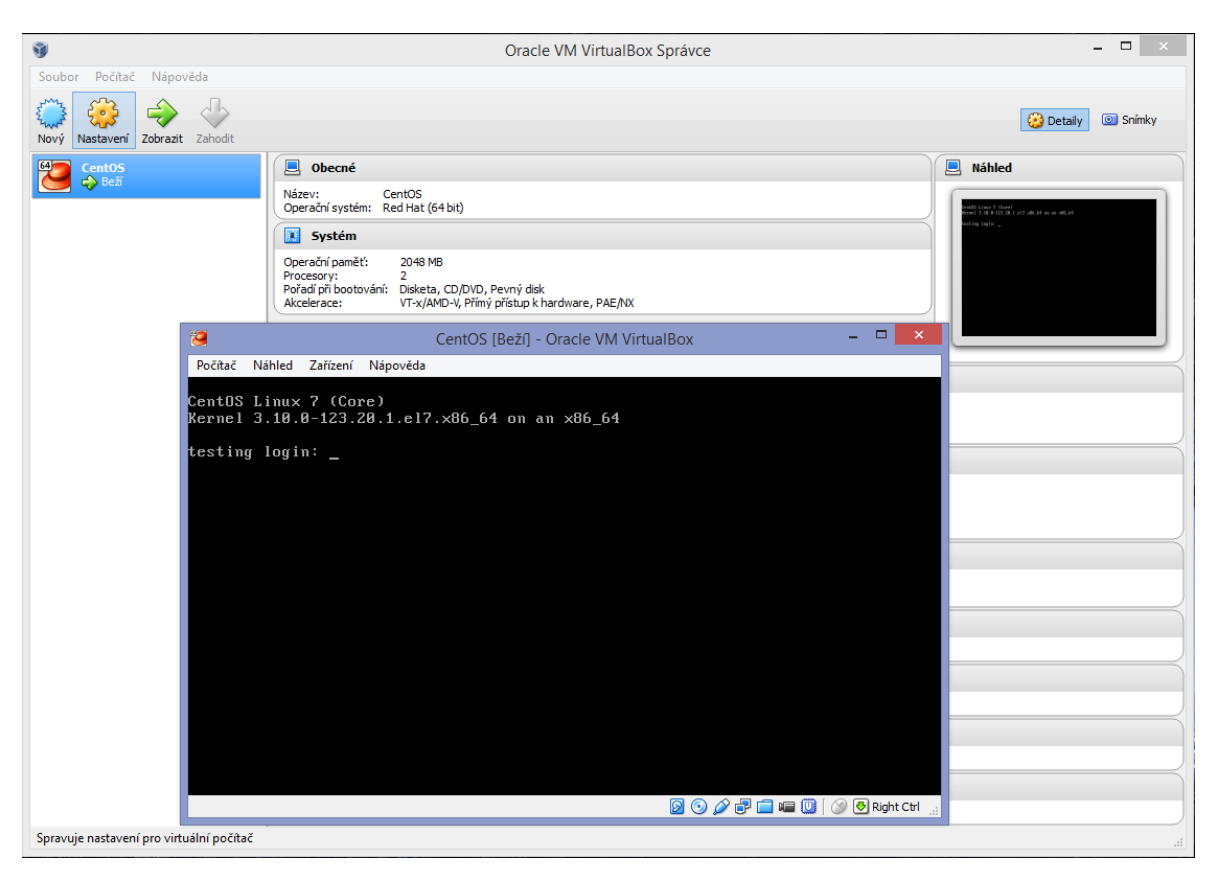

**Obrázek 5 - prostředí Oracle VirtualBox**

#### <span id="page-16-1"></span><span id="page-16-0"></span>**3.5 QEMU**

QEMU (zkratka pro Quick Emulator) je open-source hosted hypervisor. Může být použit jak pro virtualizaci celého systému, tak i jednotlivých aplikací.

QEMU podporuje emulaci širokého množství architektur, včetně x86, x86-64, MIPS, SPARC, PowerPC, ARM a mnoha dalších. [20]

Ke QEMU existoval speciální Linuxový kernel modul KQEMU, který výrazně zrychloval emulaci x86 a x86-64 systémů na platformě se stejnou architekturou CPU. Nicméně jeho vývoj byl zastaven, v nových verzích již není podporován a hardwarově asistovanou virtualizaci na Linuxu při použití QEMU převzalo řešení KVM. [21]

#### <span id="page-17-0"></span>**3.6 KVM**

KVM znamená Kenel-based Virtual Machine. Jedná se vlastně o infrastrukturu, která promění Linuxové jádro v hypervisor. Původně byl vyvíjen firmou Qumranet, kterou v roce 2008 koupila společnost Red Hat. Od roku 2007 je ovladač přímo součástí Linuxového jádra. Zpřístupňuje zařízení /dev/kvm, každý virtuální stroj je potom běžný proces a lze s ním zacházet pomocí nástrojů jako kill, top atd. [22]

Podpora virtualizovaných systémů je široká a zahrnuje kromě různých verzí Windows a Linuxu i Android, BSD systémy, ale i méně rozšířené systémy jako MINIX, GNU/Hurd a další. [23]

Jak bylo zmíněno výše, KVM používá k vytvoření instance virtuálního stroje lehce upravené QEMU. [24]

<span id="page-17-1"></span>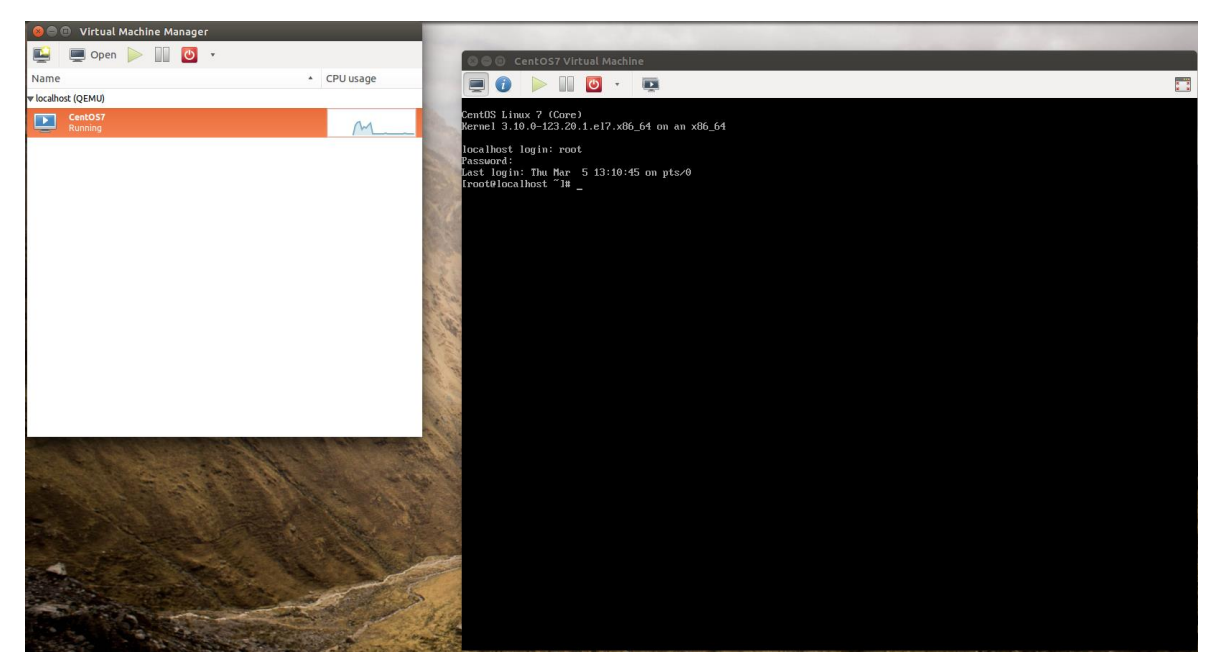

**Obrázek 6 - grafická nadstavba Virtual Machine Manager pro KVM**

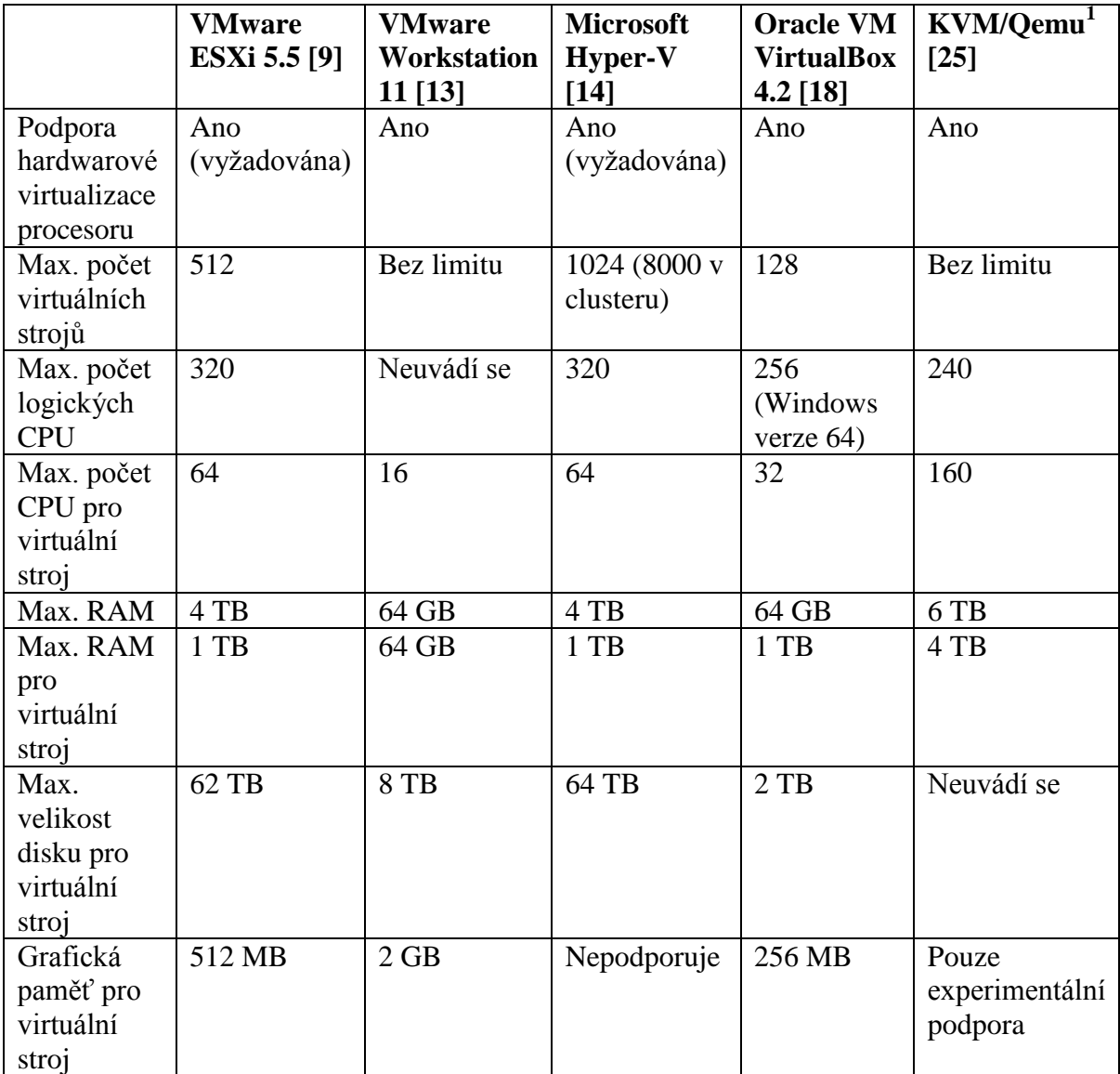

<span id="page-18-0"></span>**Tabulka 1 - srovnání hypervisorů**

 1 Jelikož při KVM virtualizaci je každý virtuální stroj samostatný proces, je v podstatě omezeno pouze limity operačního systému, na kterém je virtualizace provozována. Pro srovnání byly vybrány údaje uváděné pro Red Hat Enterprise Linux 7

#### <span id="page-19-0"></span>**4. Metodika testování**

Pro porovnání byly zvoleny programy Microsoft Hyper-V, VMware Workstation 11, Oracle VirtualBox 4.3 a KVM 2.1. VMware ESXi nemohl být testován z důvodu nepodporovaného hardwaru.

Testy byly spouštěny na konfiguraci AMD Athlon II X4 635 (2,91 GHz), 4096 MB RAM (DDR2-800), Seagate Barracuda 7200.10 320GB 7.2K SATA, ASUS M2N-SLI Deluxe.

Microsoft Hyper-V byl testován jako modul v rámci Windows Server 2012 R2.

V případě Oracle VirtualBox a VMware Workstation byl jako hostitelský systém použit Windows 8.1 Pro 64 bit.

Pro KVM byl jako základ použit Ubuntu 14.10 64 bit, do kterého byly doinstalovány balíky *qemu-kvm, libvirt-bin, bridge-utils* a *virt-manager* vyvíjený firmou Red Hat jako grafická nadstavba pro vytváření a spouštění virtuálních strojů.

Zatímco instalace jak Windows Serveru, tak příslušné Hyper-V role nebo programů VirtualBox a Workstation byla přímočará a bez nejmenších problémů, u Ubuntu se projevila chyba v libvirt balíku, která znemožňovala vytváření nových strojů. Naštěstí bylo možné ji obejít pomocí několika změn v konfiguračních souborech, což již vyžaduje nějakou úroveň znalosti prostředí a první dojem tak nebyl úplně nejlepší.

Pro každý virtuální počítač byly vyhrazeny 2 CPU jádra, 2048 MB RAM a 20 GB diskového prostoru.

Jako operační systém pro testování byl použit CentOS 7 64 bit, verze jádra 3.10.0-123, Minimal install (základní instalace bez grafického prostředí), do kterého byly doinstalovány balíky ze skupiny "Development Tools", obsahující kompilátory a další nástroje pro vývojáře potřebné pro spouštění testů.

V případě VMware Workstation byly doinstalovány VMware Tools, což je balík doplňkových ovladačů dále zlepšujících výkon systému ve virtualizovaném prostředí. [26]

Pro VirtualBox byl obdobně nainstalován balík Guest Additions.

Pro Hyper-V existují podobné ovladače s názvem Linux Integration Services, výhodou je, že u novějších distribucí (včetně CentOS 7) jsou již součástí operačního systému. [27]

Nástrojem pro porovnání jednotlivých virtualizačních řešení byl zvolen Phoronix Test Suite (http://phoronix-test-suite.com/). Tento nástroj je dostupný pro Linux, Solaris, Mac OS X , Windows a BSD systémy a nabízí přes 450 testů ve více než 100 testovacích profilech. Jeho výhodou je, že každý test je spuštěn ve více iteracích, ze kterých je pak spočten výsledný průměr. Umí sám stáhnout potřebné závislosti pro testy, které pak navíc udržuje pouze v rámci svého prostředí pro co nejvyšší spolehlivost testování, aby nebyly ovlivněny vnějšími vlivy ze systému. [28]

Testy je možné spouštět jednotlivě nebo pomocí předpřipravených profilů a jejich výsledky je možné zpracovat do grafů nebo PDF, případně je automaticky nahrát na web OpenBenchmarking.org a porovnat s ostatními.

Použité testy se zaměřovaly na ty spustitelné z příkazové řádky, ale je možné testovat i výkon grafických aplikací.

Zvoleno bylo několik testů zaměřujících se na výkon CPU, RAM, disku a celkový výkon systému.

#### **Timed File Compression**

Testovací profil složený z několika testů:

- 7-zip Compression využívá p7zip a jeho vestavěnou testovací funkci
- Gzip Compression měří čas potřebný ke komprimaci souboru pomocí gzip
- LZMA Compression měří čas potřebný ke komprimaci souboru pomocí LZMA
- Parallel BZIP2 Compression měří čas potřebný ke komprimaci souboru pomocí BZIP2

Zaměřuje se hlavně na výkon procesoru, ale je dobrý i pro porovnání paměti a celkové výkonnosti systému. Výsledek 7-zip testu je v MIPS (Million Instructions Per Second – million instrukcí za sekundu), čím vyšší číslo, tím lepší. Ostatní výsledky jsou v sekundách a tedy čím nižsí, tím lepší.

<http://openbenchmarking.org/suite/pts/compression>

#### **Gcrypt Library**

Využívá vestavěné funkce libgcrypt knihovny, provádí 100 opakování šifry CAMELLIA256-ECB. Měří výkon procesoru, výsledek je v mikrosekundách, čím nižší, tím lepší.

<http://openbenchmarking.org/test/pts/gcrypt>

#### **Lame MP3 Encoding**

Měří čas potřebný pro převedení WAV souboru do MP3 pomocí LAME enkodéru. Vhodný pro testování procesoru, paměti a celkové výkonnosti systému. Výsledek je v sekundách, čím nižší, tím lepší.

<http://openbenchmarking.org/suite/pts/audio-encoding>

#### **Flexible IO Tester**

Fio je pokročilý pokročilý benchmark disku, který využívá knihovnu AIO přítomnou v jádře. Provádí několik náhodných a sekvenčních zápisu a čtení s využitím bufferu i bez, výsledek je v MB/s, čím vyšší, tím lepší.

<http://openbenchmarking.org/test/pts/fio>

#### **IOzone**

Test zaměřený na výkon disku a souborového systému. Měření probíhá v podobě čtení a zapisování několika velikostí datových bloků z celkového souboru o dané velikosti. Výsledek je v MB/s, čím vyšší, tím lepší.

<http://openbenchmarking.org/test/pts/iozone>

#### **Memory Test Suite**

Testovací profil složený z více testů zaměřený na výkonnost operační paměti. Skládá se z testů:

• RAMspeed – provádí operace Copy, Scale a Add s celými čísly a čísly s pohyblivou desetinnou čárkou

- Stream měří propustnost pro základní operace Copy (reprezentovaná v jádře jako  $a(i) = b(i)$ , Scale ( $a(i) = q^*b(i)$ ), Sum ( $a(i) = b(i) + c(i)$ ) a Triad ( $a(i) = b(i) + q^*c(i)$ ) [29]
- Cachebench cílem je vyhodnotit výkonnost i několika stupňů vyrovnávací paměti systému pro čtení a zápis

Výsledek všech testů je v MB/s, čím vyšší, tím lepší. <http://openbenchmarking.org/suite/pts/memory>

## <span id="page-23-0"></span>**5. Výsledky**

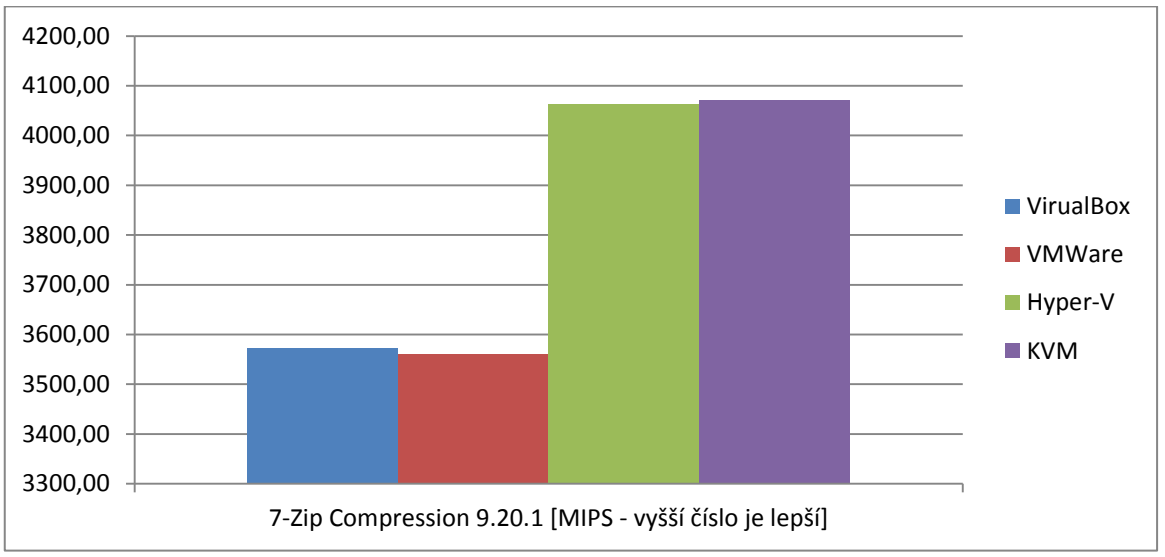

#### <span id="page-23-1"></span>**5.1 Timed File Compression**

V tomto testu jsou Microsoft Hyper-V a KVM s velkým odstupem před VMware Workstation na třetím a Oracle VM VirtualBox na čtvrtém místě.

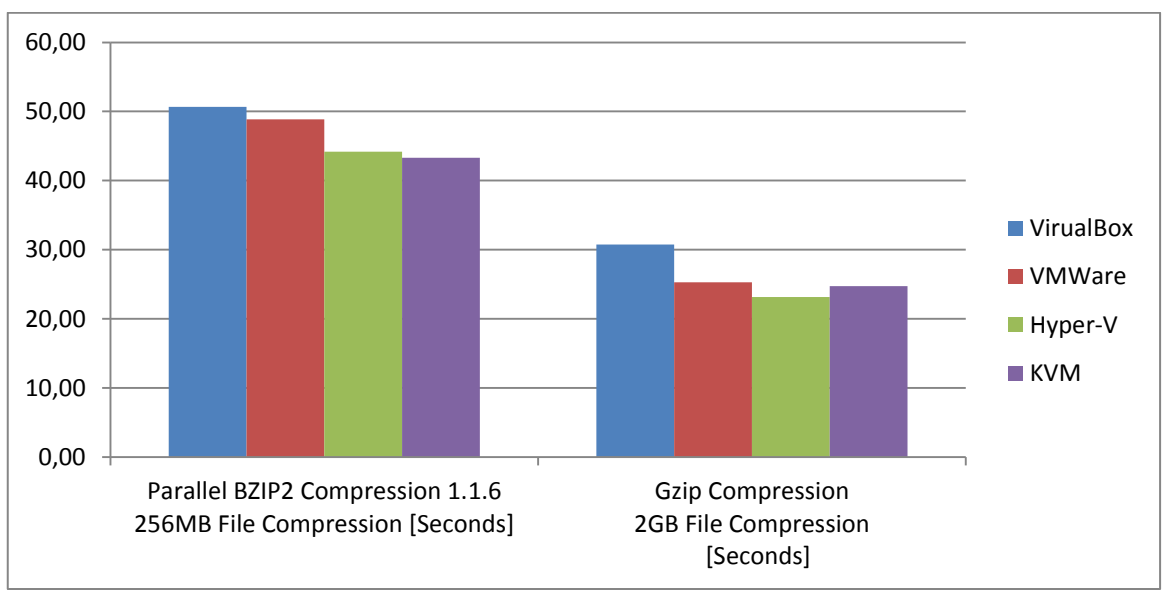

<span id="page-23-3"></span>**Obrázek 8 - BZIP2 a Gzip Compression**

<span id="page-23-2"></span>**Obrázek 7 - 7-Zip Compression**

V testu BZIP2 komprese 256 MB souboru je nejlepší KVM, druhý Microsoft Hyper-V, dále VMware Workstation a Oracle VM VirtualBox. U Gzip komprese 2 GB souboru je o něco lepší Microsoft Hyper-V oproti KVM.

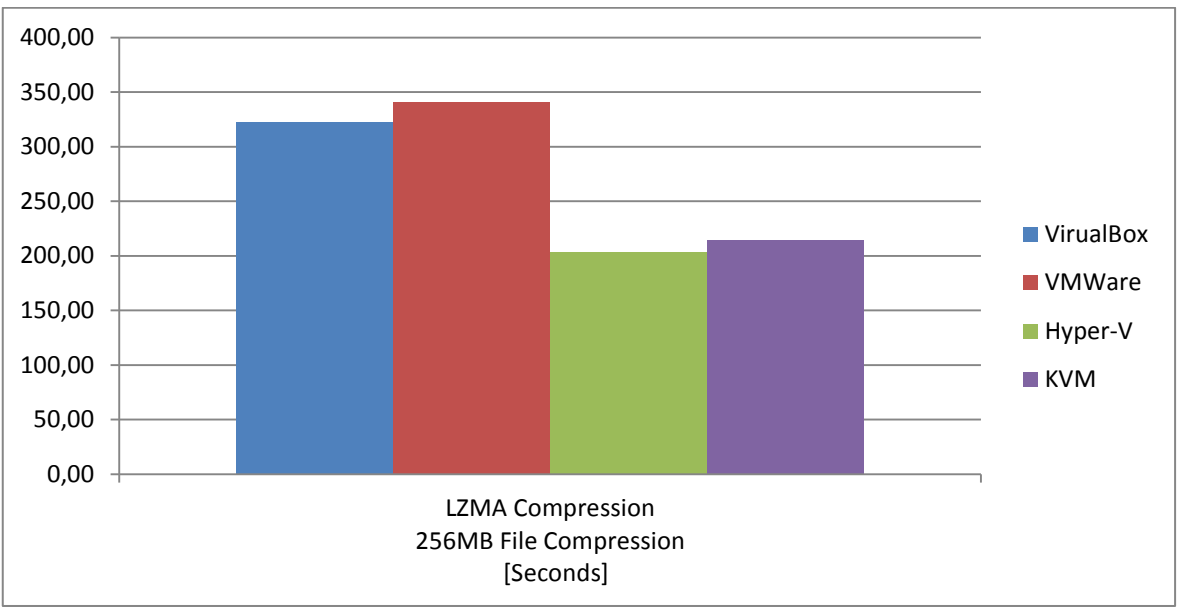

<span id="page-24-0"></span>**Obrázek 9 - LZMA Compression**

Test LZMA komprese 256 MB souboru vyhrál Microsoft Hyper-V, následuje KVM, Oracle VM VirtualBox a nejhorší VMware Workstation.

V testech komprese tedy jednoznačně dominuje Hyper-V od Microsoftu a platforma KVM. VMware Workstation dosahuje kromě LZMA komprese vždy o něco lepších výsledků než Oracle VirtualBox.

<span id="page-25-0"></span>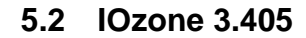

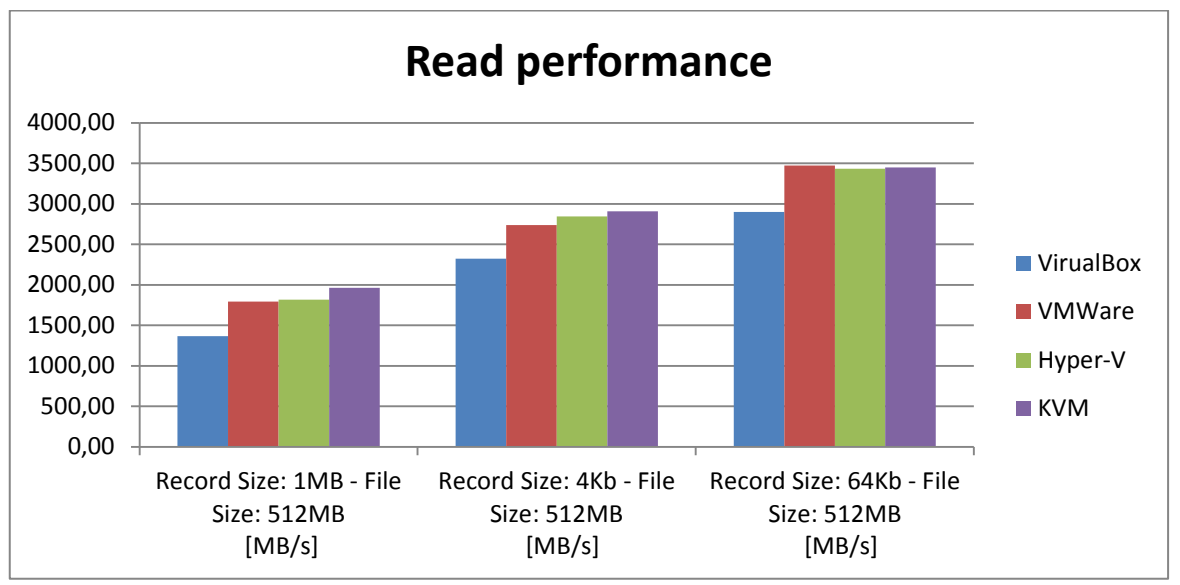

<span id="page-25-1"></span>**Obrázek 10 - IOzone Read performance**

Výkon při čtení 512 MB souboru při velikosti záznamu 1 MB a 4 kb vyhrává KVM následovaný Microsoft Hyper-V, VMware Workstation a Oracle VM VirtualBox. U velikosti záznamu 64 kb je na prvním místě VMware Workstation a KVM a Microsoft Hyper-V dosáhly téměř shodného výsledku.

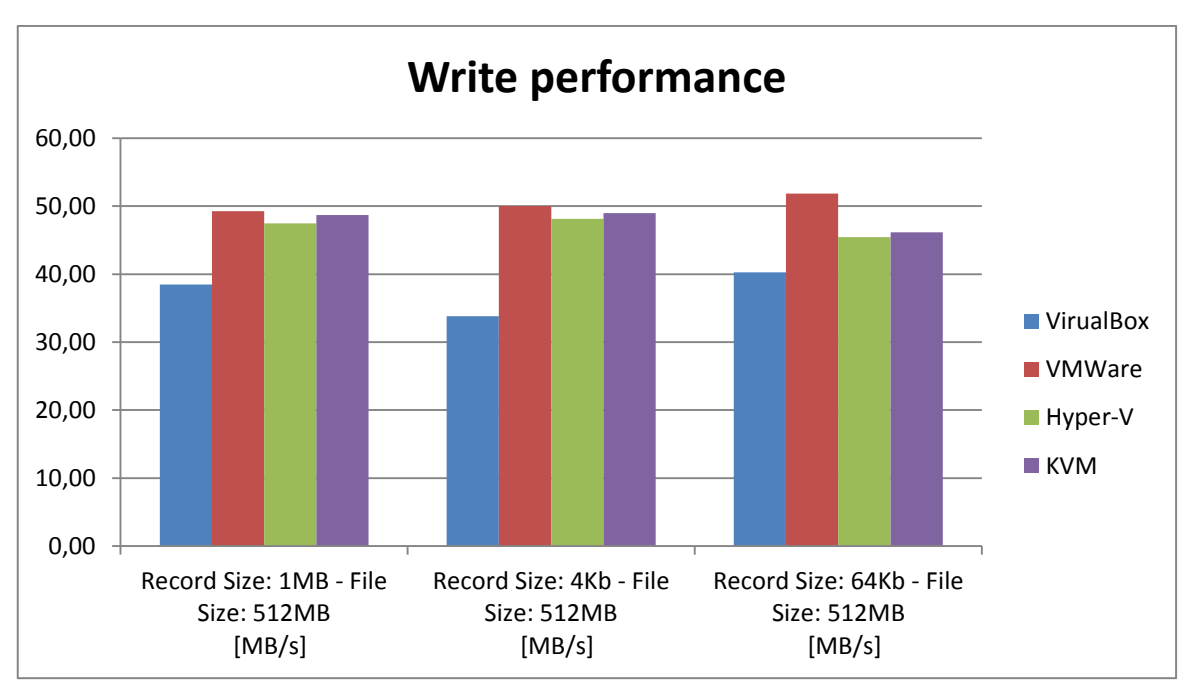

<span id="page-25-2"></span>**Obrázek 11 - IOzone Write performance**

Pořadí výsledků při zápisu 512 MB souboru je v případě 1 MB, 4 kb i 64 kb stejné, a to nejlepší VMware Workstation, následovaný KVM, Microsoft Hyper-V a na posledním místě Oracle VM VirtualBox.

Ve srovnání diskových operací testem IOzone je tedy v případě zápisu vítězem VMware Workstation, následovaný KVM, naopak VirtualBox výrazněji zaostává. KVM je kromě čtení s velikostí záznamu 64Kb nejlepší v operacích čtení.

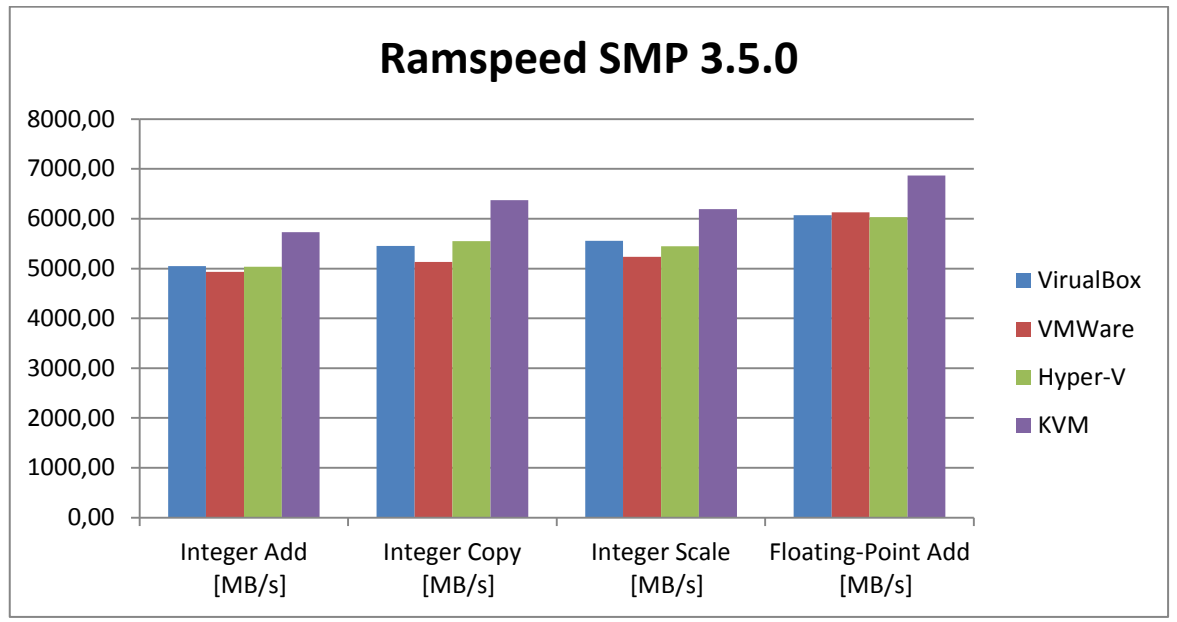

#### <span id="page-26-0"></span>**5.3 Memory Test Suite**

Test Ramspeed ve všech případech Integer Add, Integer Copy, Integer Scale i Floating-Point Add dopadl nejlépe pro KVM. Na druhém a třetím místě je v případě Integer Add a Integer Scale Oracle VM VirtualBox a Microsoft Hyper-V, v testu Floating-Point Add naopak VMware Workstation.

<span id="page-26-1"></span>**Obrázek 12 - Ramspeed**

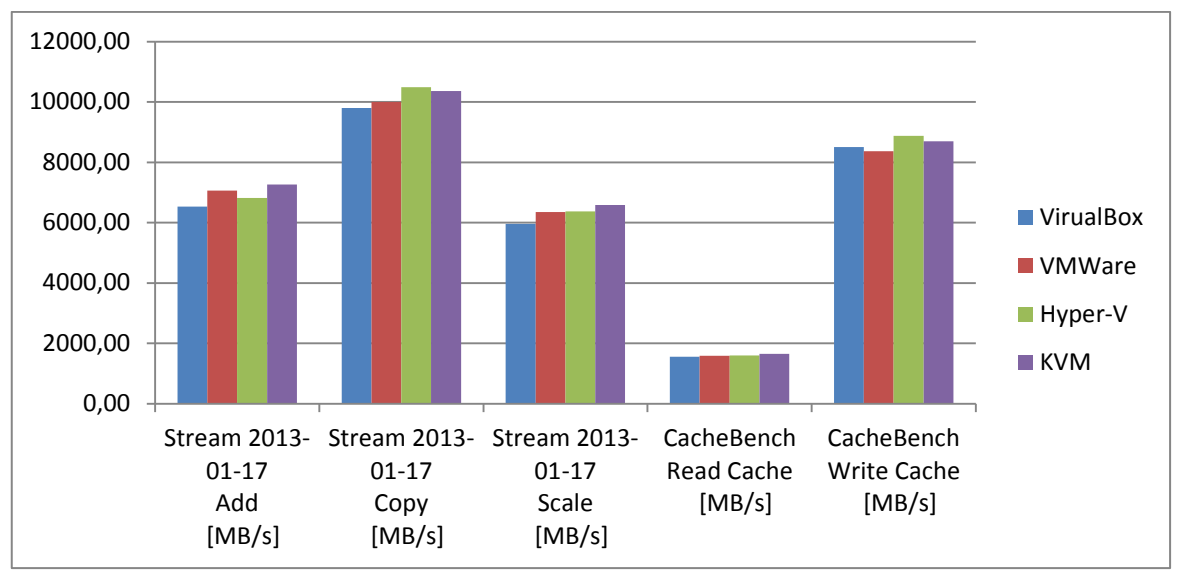

<span id="page-27-0"></span>**Obrázek 13 - Stream a CacheBench**

KVM vítězí v testech Stream Add, Stream Scale a čtení z cache za použití CacheBench. Microsoft Hyper-V je nejlepší v testech Stream Copy a zápisu pomocí Cachebench. Oracle VM VirtualBox je na posledním místě ve všech testech kromě CacheBench zápisu, ve kterém je poslední VMware Workstation.

Za vítěze paměťových testů by se dala označit virtualizace pomocí KVM. Výrazněji převažuje v testech Ramspeed a v testech Stream a CacheBench je buď nejlepší, nebo jen těsně zaostává za Hyper-V. Velmi dobrých výsledků zde dosahuje VirtualBox, který ve vetšině případů nabízí stejný nebo i vyšší výkon jako Hyper-V.

<span id="page-28-0"></span>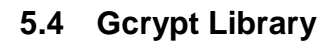

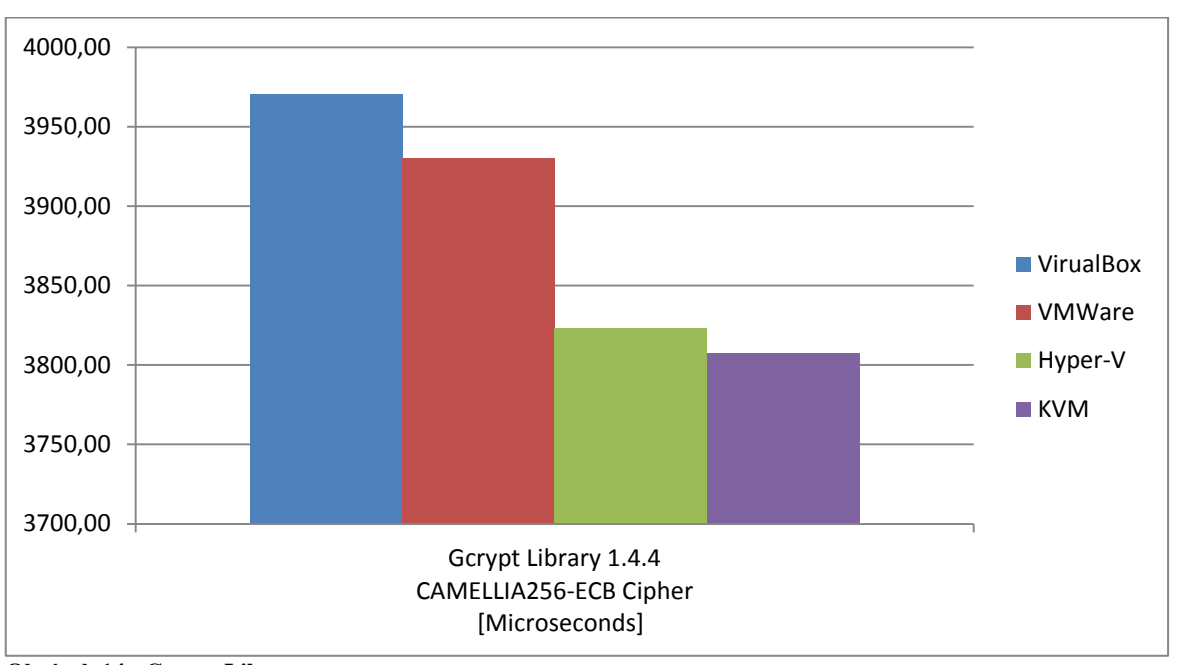

<span id="page-28-2"></span>**Obrázek 14 - Gcrypt Library**

Test šifrování pomocí knihovny Gcrypt dopadl nejlépe pro KVM, následují Microsoft Hyper-V, VMware Workstation a Oracle VM VirtualBox.

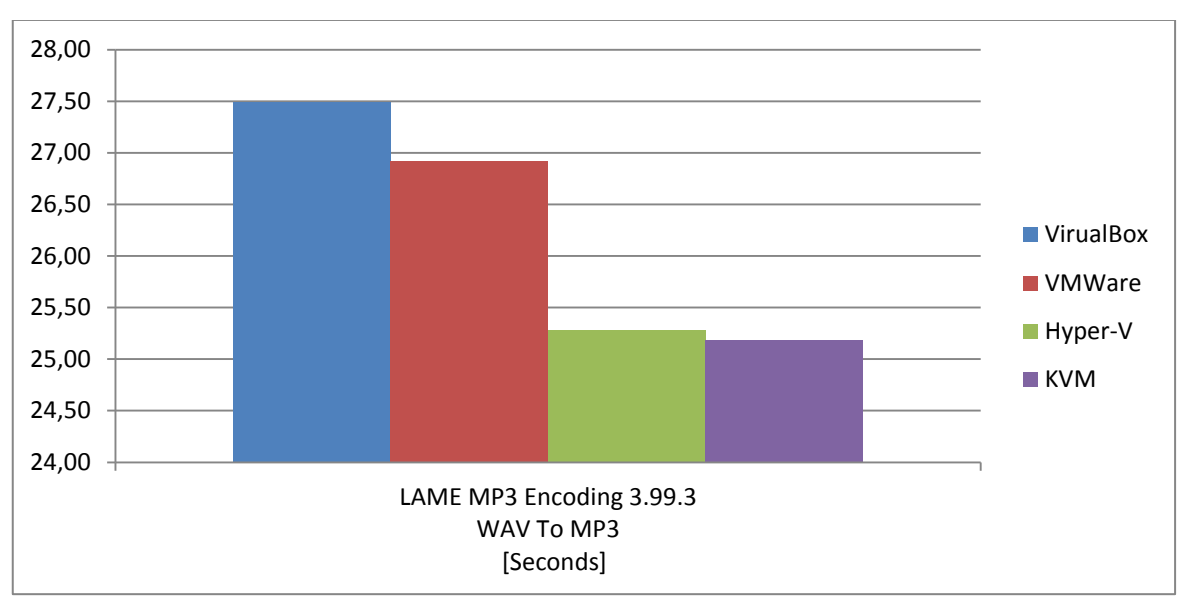

#### <span id="page-28-1"></span>**5.5 LAME MP3 Encoding**

<span id="page-28-3"></span>**Obrázek 15 - LAME MP3 Encoding**

Test enkódování MP3 pomocí LAME dopadl co se týče pořadí stejně jako předchozí, tedy KVM, Microsoft Hyper-V, VMware Workstation a Oracle VM VirtualBox.

V testech šifrování a MP3 encodingu jasně vítězí KVM následovaný s drobným odstupem Hyper-V. Ukazuje se, že v porovnání výkonu procesoru jsou tyto dvě bare-metal řešení výrazněji lepší než konkurence z oblasti hosted hypervisorů.

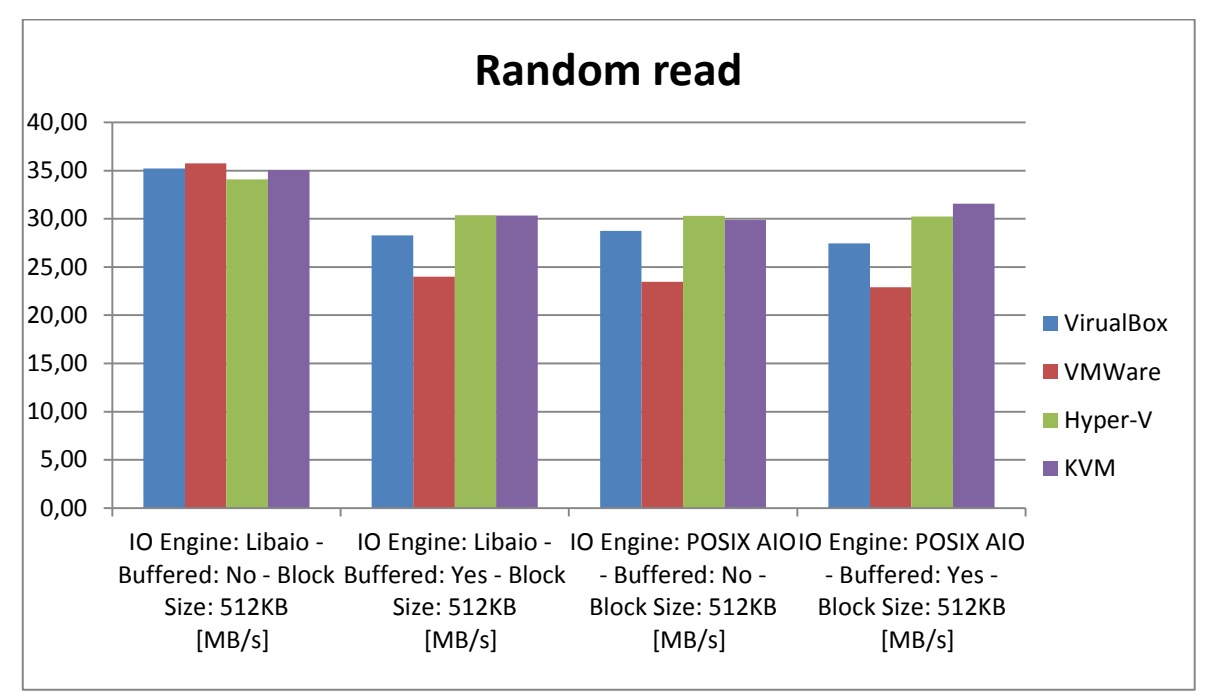

#### <span id="page-29-0"></span>**5.6 Flexible IO Tester**

<span id="page-29-1"></span>**Obrázek 16 - Flexible IO Tester – Random read**

Testy pomocí Fio probíhaly za použití dvou vstupně-výstupních metod Libaio a POSIX AIO, navíc s rozlišením na použití a nepoužití bufferu.

Test náhodného čtení s použitím Libaio bez využití bufferu vyhrál VMware Workstation, následovaný Oracle VM VirtualBox, KVM a Microsoft Hyper-V. Použití bufferu přineslo jiné výsledky, a to na prvním místě Microft Hyper-V, s minimálním odstupem KVM, dále Oracle VM VirtualBox a výrazný propad u VMware Workstation.

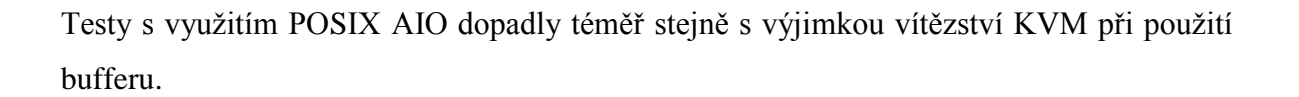

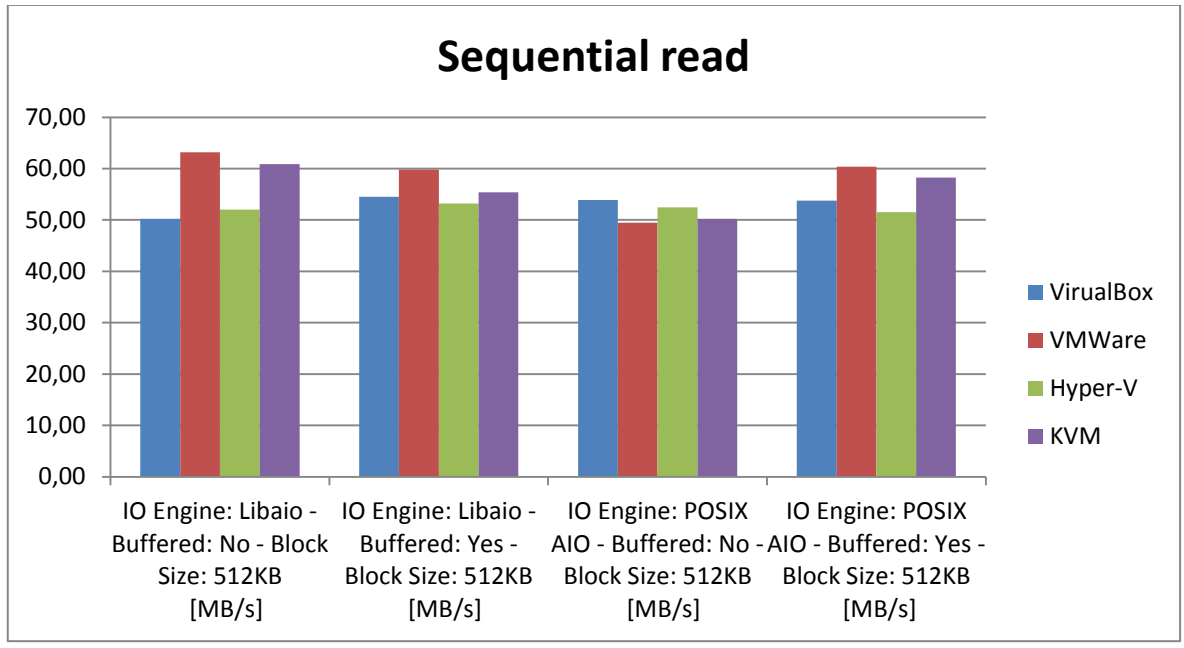

<span id="page-30-0"></span>**Obrázek 17 - Flexible IO Tester – Sequential read**

V testech sekvenčního čtení vítězí VMware Workstation u použití Libaio a POSIX AIO s využitím bufferu. Na druhém místě kromě POSIX AIO s bufferem je KVM. Oracle VM VirtualBox dopadl lépe než Hyper-V kromě Libaio bez použití bufferu.

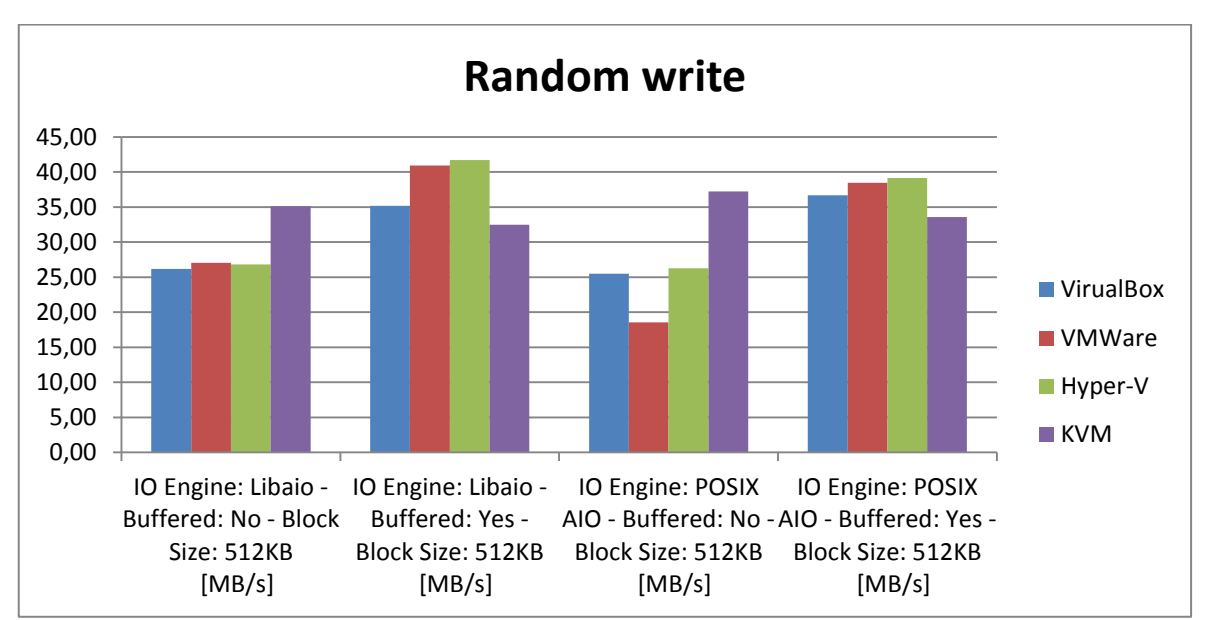

<span id="page-30-1"></span>**Obrázek 18 - Flexible IO Tester – Random write**

Náhodný zápis dopadl nejlépe pro KVM u Libaio I POSIX AIO bez využití bufferu. Naopak s využitím bufferu je na prvním místě Microsoft Hyper-V s malým odstupem následovaný VMware Workstation. V těchto připadech je naopak KVM nejhorší a na třetím místě je Oracle VM VirtualBox.

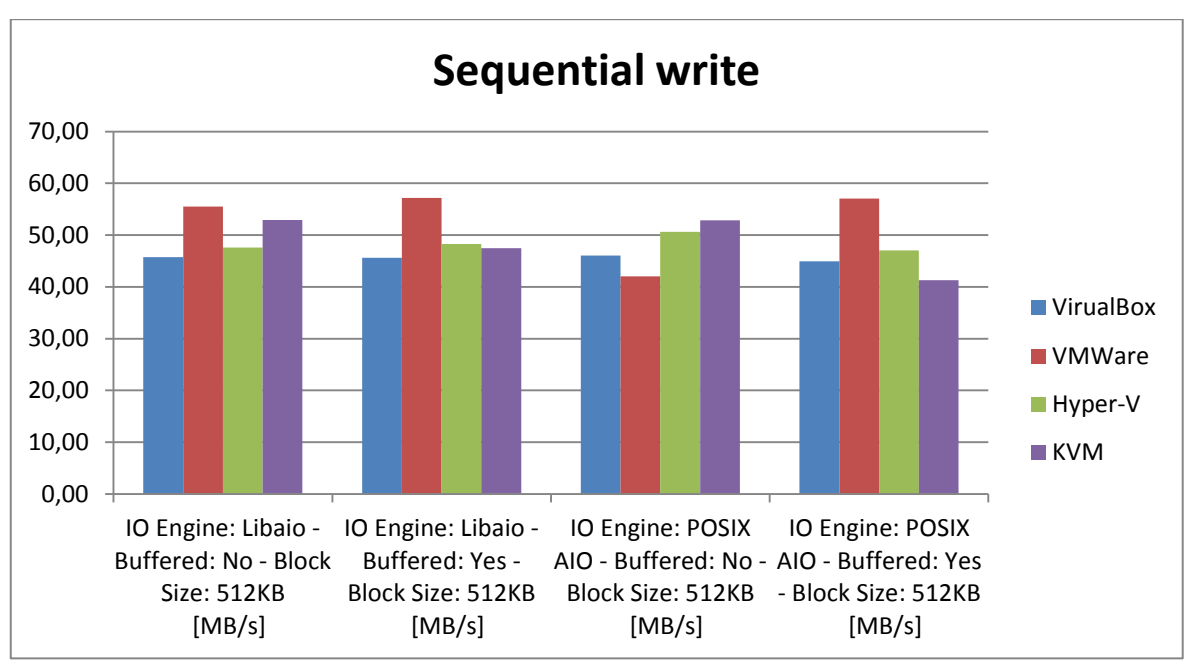

<span id="page-31-0"></span>**Obrázek 19 - Flexible IO Tester – Sequential write**

V sekvenčním zápisu je kromě testu POSIX AIO bez použití bufferu kde je na posledním místě, nejlepší VMware Workstation. KVM vítězí u POSIX AIO bez využití bufferu, s využitím bufferu je nejhorší.

V testech propustnosti diskových operací pomocí Fio benchmarku vystupuje nevyrovnanost u VMware Workstation, kdy v sekvenčním čtení a zápisu i výrazněji vede, naopak v náhodném čtení zaostává. Velmi dobré konzistentní výsledky podává KVM.

#### <span id="page-32-0"></span>**6. Diskuse**

Srovnání výkonu jednotlivých virtualizačních platforem přineslo zajímavé výsledky především v oblasti výkonu CPU. Tato oblast by se dala označit z pohledu virtualizace za nejdůležitější, protože až s nástupem hardwarově podporované virtualizace mohl výkon dosáhnout srovnatelných parametrů jako při instalaci systému přímo na samotný hardware. V této oblasti také docházelo k jedněm z největších rozdílů naměřených hodnot. V testu 7- Zip a BZIP komprese je nárůst nejlepšího KVM oproti nejhoršímu VMware Workstation, resp. KVM oproti Oracle VM VirtualBox 14 %. U GZIP komprese, kde nejlepšího výsledku dosáhlo Microsoft Hyper-V je oproti Oracle VM VirtualBox rozdíl 25 % a v případě LZMA komprese se jedná dokonce o 40% nárůst výkonu ve prospěch Microsoft Hyper-V oproti VMware Workstation.

U testů Gcrypt a LAME MP3 Encoding jsou nicméně rozdíly již minimální, KVM a Hyper-V podávají naprosto srovnatelné výsledky s rozdíly do 0,5 % a i rozdíl mezi nejlepším KVM a nejhorším Oracle VM VirtualBox je 4, resp. 8 %.

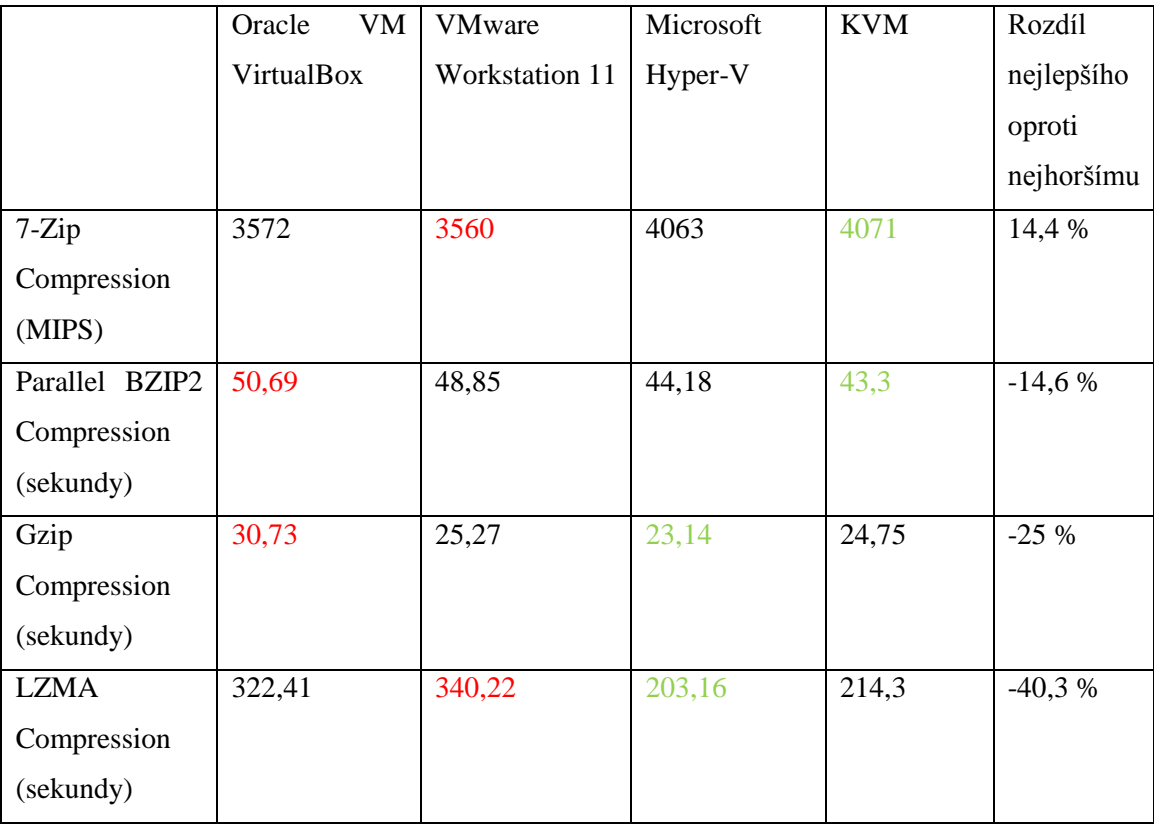

<span id="page-32-1"></span>**Tabulka 2 - výsledky testů komprese**

V testech operační paměti Ramspeed jednoznačně dominovalo řešení KVM, oproti většinou nejhoršímu VMware Virtualbox se jedná o nárůst od 14 do 24 %, a zatímco ostatní řešení jsou poměrně vyrovnaná, odstup od druhého místa je u KVM v průměru okolo 15 %.

Testy Stream a CacheBench vyznívají ve prospěch KVM a Hyper-V, ale rozíly zde nejsou tak velké, pohybují se okolo 8 %.

Poslední velkou skupinou byly testy diskových operací zastoupené benchmarky IOzone a Flexible IO Tester. V IOzone benchmarku výrazně zaostával Oracle VM VirtualBox. Při operaci čtení souboru o velikosti 512 MB a velikosti záznamu 1MB je nárůst výkonu u vítězného KVM 44 %. Ostatní řešení pak i při velikosti záznamu 4 nebo 64 kb podávají rovnocenné výkony. V případě operace zápisu překvapivě zvítězil ve všech případech VMware Workstation a při testu s velikostí souboru 512 MB a velikostí záznamu 4 kb rozdíl oproti poslednímu Oracle VM VirtualBox činil dokonce 48 %.

Testy Flexible IO Tester nelze tak jednoznačne interpretovat z důvodu velmi rozdílných výsledků u každé operace. V sekvenčním čtení i zápisu podává nejlepší výsledky VMware Workstation, v náhodném čtení a zápisu ovšem zaznamenává významné propady. Ostatní řešení si vedou srovnatelně s mírnou převahou KVM a Hyper-V, ale v těchto testech významně nezaostává ani Oracle VM VirtualBox.

V praxi tedy bude záviset na konkrétním druhu využití jednotlivých nástrojů. Microsoft Hyper-V a KVM jako bare-metal hypervisory podávají velmi srovnatelné výsledky a přes mírnou převahu KVM je i Hyper-V výborné řešení. V případě nasazení do stávající infrastruktury, která využívá produkty od firmy Microsoft se může jednat o jednoznačnou volbu. Jeho výhodou je i jednoduchost používání, kdy zprovoznění hypervisoru a vytvoření virtuálních strojů je v prostředí Windows Server otázkou několika málo kliknutí. KVM poskytuje o něco málo větší výkon, ale jeho správa může být náročnější.

Srovnání hosted hypervisorů vychází jednoznačně ve prospěch profesionálního VMware Workstation, i když v některých testech si vede Oracle VM VirtualBox taktéž velmi dobře.

#### <span id="page-34-0"></span>**7. Závěr**

Cílem této bakalářské práce bylo porovnat virtualizační řešení z hlediska rychlosti virtualizovaných systémů. Testovány byly produkty Microsoft Hyper-V, VMware Workstation, Oracle VirtualBox a KVM. K porovnání na stejné konfiguraci virtuálních strojů s použitím operačního systému CentOS byl zvolen program Phoronix Test Suite, nabízející velké množství benchmarků testujících rozdílné části systému.

Výsledky ukázaly velkou vyrovnanost všech řešení v oblasti diskových operací a bude tedy spíše záležet na oblasti použití. Naopak v porovnání výkonu procesoru jasně dominují bare-metal hypervisory Hyper-V od společnosti Microsoft a KVM. Na druhé straně zaostává VirtualBox od Oracle. Ve srovnání propustnosti pamětí převyšuje KVM nad Hyper-V a ostatními.

Pokud by mělo padnout doporučení pro výběr virtualizační platformy, v případě řekněme domácího použití nebo experimentování s virtualizací bych doporučil Oracle VirtualBox, který i přes horší výsledky může konkurovat jinou vlastností, a tou je cena, což může být v tomto případě rozhodující.

Z porovnání bare-metal hypervisorů vyšel o něco lépe KVM, nejedná se ale o ucelené řešení, je tedy náročnější na nasazení a správu, v tomto směru zase vyniká Microsoft Hyper-V.

Výsledky nicméně nelze formulovat zcela obecně, vždy je třeba zvážit konkrétní účel nasazení a porovnat všechny výhody a nevýhody daného řešení pro konkrétní situaci, případně i vyzkoušet několik možnosti podle druhu nasazení.

Je tedy vidět, že na trhu virtualizace existuje široká konkurence a komerčním řešením mohou zdatně konkurovat i ta založená na svobodném softwaru. O nasazení pak mohou kromě rychlosti rozhodovat i přidružené nástroje a služby. Do budoucna lze nepochybně očekávat další rozvoj a rozšíření všech oblastí virtualizace a další zlepšování jejich výkonu.

## <span id="page-35-0"></span>**8. Seznam použitých zdrojů**

- 1. KUSNETZKY, Dan. *Virtualization: a manager's guide*. Sebastopol, CA: O'Reilly, 2011, ix, 58 p. ISBN 14-493-0645-4.
- 2. SAVILL, John T. *Microsoft virtualization secrets*. 1st ed. Indianapolis, IN: WIley Pub. Inc., 2012, 552 p. ISBN 11-182-9316-9.
- 3. ROUSE, Margaret. *What is hypervisor?* [online]. [cit. 2015-01-]. Dostupné z: http://searchservervirtualization.techtarget.com/definition/hypervisor
- 4. POPEK, Gerald J. a Robert P. GOLDBERG. Formal requirements for virtualizable third generation architectures. *Communications of the ACM*. vol. 17, issue 7, s. 412- 421. DOI: 10.1145/361011.361073. Dostupné z: http://portal.acm.org/citation.cfm?doid=361011.361073
- 5. PARISEAU, Beth. *KVM reignites Type 1 vs. Type 2 hypervisor debate*. [online]. [cit. 2015-02-01]. Dostupné z: http://searchservervirtualization.techtarget.com/news/2240034817/KVM-reignites-Type-1-vs-Type-2-hypervisor-debate
- 6. Srovnání Hosted a Bare-metal hypervisorů [obrázek]. [cit. 2015-03-11]. Dostupné z: http://www.ni.com/cms/images/devzone/tut/HostedVsBareMetal2\_2009080221275 3.png
- 7. *Introduction to virtualization*. [online]. [cit. 2015-02-01]. Dostupné z: http://openvz.org/Introduction\_to\_virtualization
- 8. *Understanding application virtualization*. [online]. [cit. 2015-02-15]. Dostupné z: http://www.citrix.cz/products/xenapp/how-it-works/application-virtualization.html
- 9. *VMware ESX and VMware ESXi: The Market Leading Production-Proven Hypervisors*. [online]. [cit. 2015-01-31]. Dostupné z: http://www.vmware.com/files/pdf/VMware-ESX-and-VMware-ESXi-DS-EN.pdf
- 10. *Configuration Maximums: VMware® vSphere 5.5*. [online]. [cit. 2015-01-20]. Dostupné z: http://www.vmware.com/pdf/vsphere5/r55/vsphere-55-configurationmaximums.pdf
- 11. SEGET, Vladan. *ESXi 5.5 free Version has no more hard limitations of 32GB of RAM*. [online]. [cit. 2015-02-12]. Dostupné z: http://www.vladan.fr/esxi-5-5-freeversion-details/
- 12. VSphere Web Client [obrázek]. Dostupné z: http://cdn.tinkertry.com/wpcontent/uploads/2012/09/Chrome-running-the-vSphere-Web-Client-UI-on-5.5.png
- 13. *Introducing Workstation 11*. [online]. [cit. 2015-02-28]. Dostupné z: http://www.vmware.com/cz/products/workstation/features.html
- 14. *Compare VMware Player 7 Pro to VMware Workstation 11*. [online]. [cit. 2015-02- 12]. Dostupné z: http://www.vmware.com/cz/products/player/compare.html#workstation11
- 15. *Microsoft Hyper-V*. [online]. [cit. 2015-02-07]. Dostupné z: http://blogs.technet.com/b/technetczsk/p/microsoft-hyper-v.aspx
- 16. System Center Virtual Machine Manager [obrázek]. Dostupné z: http://blogs.msdn.com/cfs-filesystemfile.ashx/\_\_key/communityserver-blogscomponents-weblogfiles/00-00-00-41-22 metablogapi/1780.image\_5F00\_thumb\_5F00\_02F401F6.png
- 17. *Oracle and Sun Microsystems*. [online]. [cit. 2015-03-01]. Dostupné z: http://www.oracle.com/us/sun/index.htm
- 18. *VirtualBox Personal Use and Evaluation License (PUEL)*. [online]. [cit. 2015-03- 01]. Dostupné z: https://www.virtualbox.org/wiki/VirtualBox\_PUEL
- 19. *Chapter 1. First steps: 1.3. Features overview*. [online]. [cit. 2015-03-01]. Dostupné z: http://www.virtualbox.org/manual/ch01.html
- 20. *QEMU Emulator User Documentation: 1.1 Features*. [online]. [cit. 2015-01-05]. Dostupné z: http://qemu.weilnetz.de/qemu-doc.html#intro\_005ffeatures
- 21. *FAQ: What is the difference between KVM and QEMU?*. [online]. [cit. 2015-03- 01]. Dostupné z: http://www.linuxkvm.org/page/FAQ#What\_is\_the\_difference\_between\_KVM\_and\_QEMU.3F
- 22. *Linux 2 6 20: Virtualization support through KVM*. [online]. [cit. 2015-02-28]. Dostupné z: http://kernelnewbies.org/Linux\_2\_6\_20#headbca4fe7ffe454321118a470387c2be543ee51754
- 23. *Guest Support Status*. [online]. [cit. 2015-03-01]. Dostupné z: http://www.linuxkvm.org/page/Guest\_Support\_Status
- 24. *FAQ: What user space tools does KVM use?*. [online]. [cit. 2015-03-01]. Dostupné z: http://www.linuxkvm.org/page/FAQ#What\_user\_space\_tools\_does\_KVM\_use.3F
- 25. *Red Hat Enterprise Linux technology capabilities and limits* [online]. [cit. 2015-03- 10]. Dostupné z: https://access.redhat.com/articles/rhel-limits
- 26. *Workstation 11 Documentation Center: Installing and Upgrading VMware Tools*. [online]. [cit. 2015-02-22]. Dostupné z: http://pubs.vmware.com/workstation-11/index.jsp?topic=%2Fcom.vmware.ws.get\_started.doc%2FGUID-012378D8- A995-4B78-AAD3-5A4223C4093E.html
- 27. *CentOS and Red Hat Enterprise Linux virtual machines on Hyper-V: Installing and Upgrading VMware Tools*. [online]. [cit. 2015-02-22]. Dostupné z: https://technet.microsoft.com/en-us/library/dn531026.aspx
- 28. *PHORONIX TEST SUITE: Getting Started*. [online]. [cit. 2015-03-01]. Dostupné z: http://phoronix-test-suite.com/?k=documentation
- 29. LAYTON, Jeff. *Benchmarking Memory Bandwidth*. [online]. [cit. 2015-01-18]. Dostupné z: http://www.admin-magazine.com/HPC/Articles/Finding-Memory-Bottlenecks-with-Stream

## <span id="page-38-0"></span>**9. Seznam obrázků**

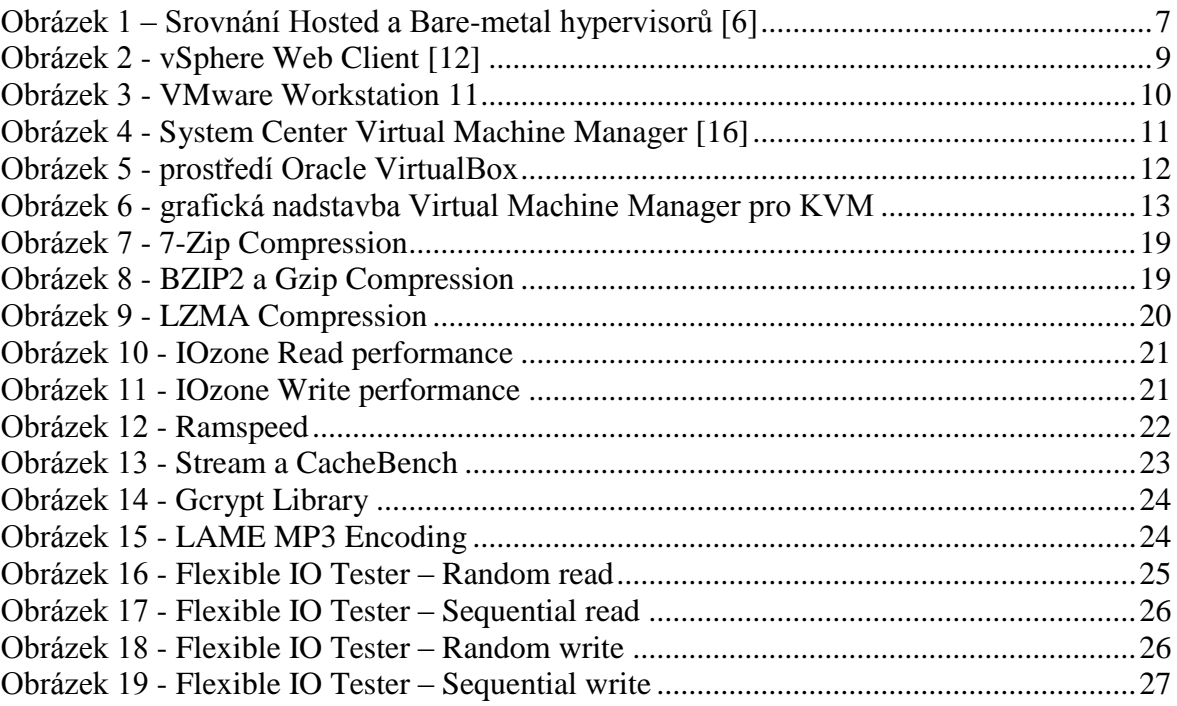

## <span id="page-39-0"></span>**10. Seznam tabulek**

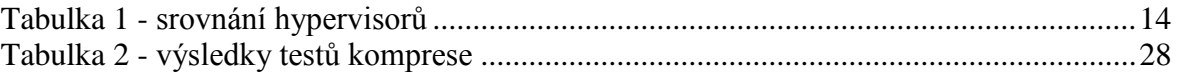